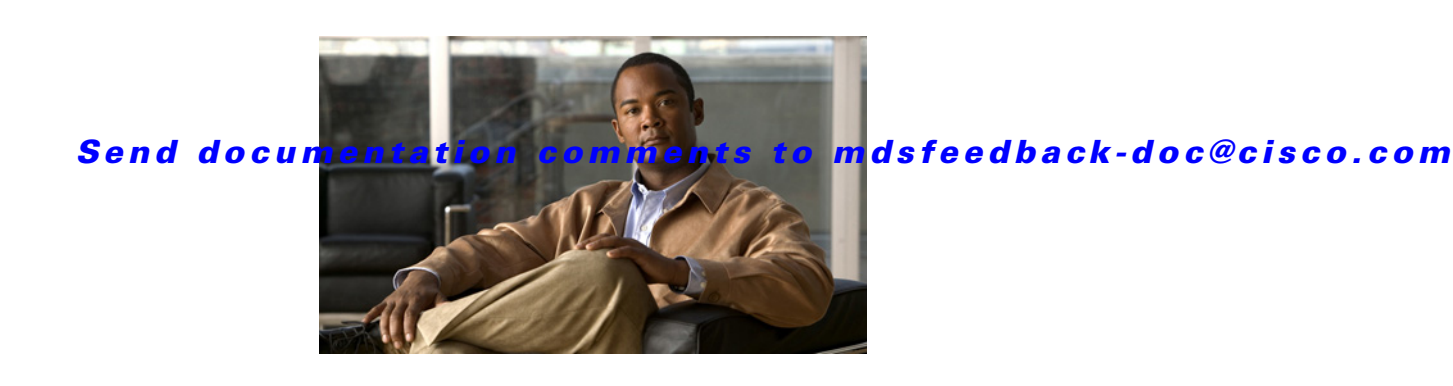

# **Cisco MDS 9000 Family Release Notes for Cisco MDS SAN-OS Release 3.0(3b)**

**Release Date: May 07, 2007**

**Text Part Number: OL-8795-06 J0**

This document describes the caveats and limitations for switches in the Cisco MDS 9000 Family. Use this document in conjunction with documents listed in the ["Related Documentation" section on page 31](#page-30-1).

**Note** Release notes are sometimes updated with new information on restrictions and caveats. Refer to the following website for the most recent version of the *Cisco MDS 9000 Family Release Notes*: [http://www.cisco.com/en/US/products/hw/ps4159/ps4358/prod\\_release\\_notes\\_list.html](http://www.cisco.com/en/US/products/hw/ps4159/ps4358/prod_release_notes_list.html)

[Table 1](#page-0-0) shows the on-line change history for this document.

<span id="page-0-0"></span>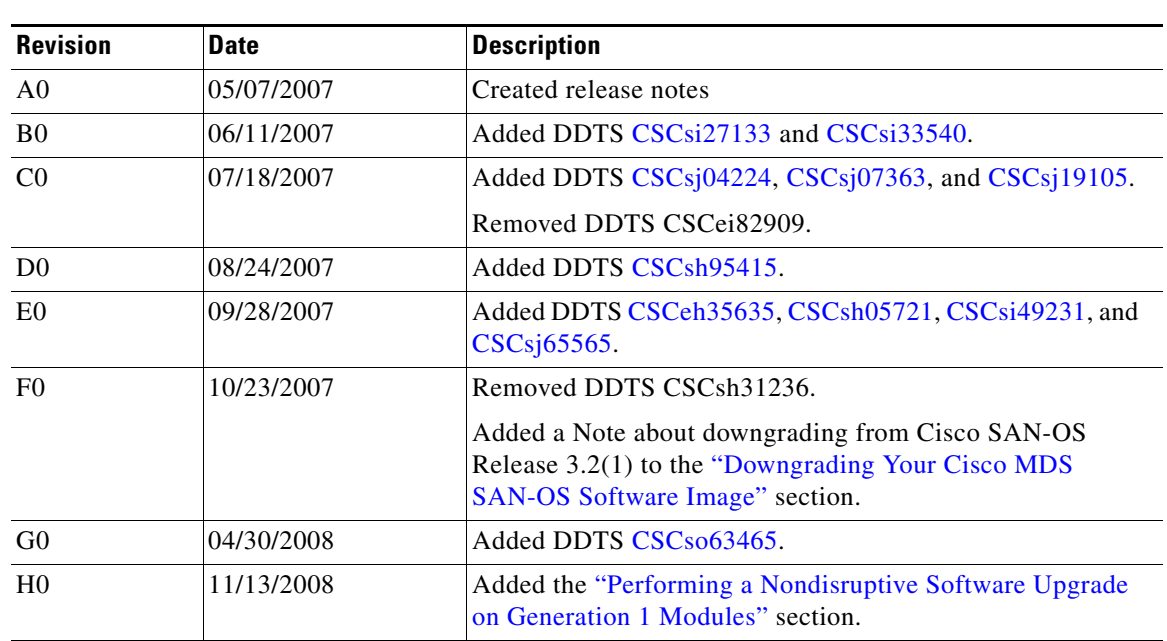

#### *Table 1 Online History Change*

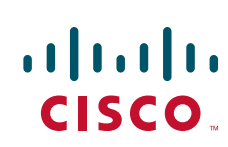

**Americas Headquarters: Cisco Systems, Inc., 170 West Tasman Drive, San Jose, CA 95134-1706 USA**

© 2008 Cisco Systems, Inc. All rights reserved.

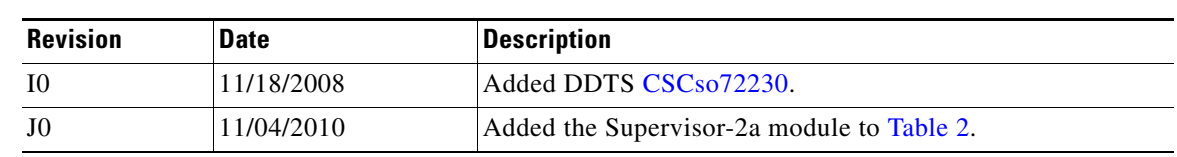

*Table 1 Online History Change*

## **Contents**

This document includes the following sections:

- [Introduction, page 2](#page-1-0)
- **•** [Components Supported, page 2](#page-1-1)
- **•** [Software Download Process](#page-5-0)
- **•** [Upgrading Your Cisco MDS SAN-OS Software Image, page 9](#page-8-0)
- **•** [Downgrading Your Cisco MDS SAN-OS Software Image, page 15](#page-14-0)
- **•** [New Features in Cisco MDS SAN-OS Release 3.0\(3b\), page 18](#page-17-0)
- **•** [Limitations and Restrictions, page 19](#page-18-0)
- **•** [Caveats, page 20](#page-19-0)
- **•** [Related Documentation, page 31](#page-30-1)
- **•** [Obtaining Documentation, Obtaining Support, and Security Guidelines, page 33](#page-32-0)

## <span id="page-1-0"></span>**Introduction**

The Cisco MDS 9000 Family of Multilayer Directors and Fabric Switches provides industry-leading availability, scalability, security, and management, allowing you to deploy high performance storage-area networks with lowest total cost of ownership. Layering a rich set of intelligent features onto a high performance, protocol agnostic switch fabric, the Cisco MDS 9000 Family addresses the stringent requirements of large data center storage environments: uncompromising high availability, security, scalability, ease of management, and seamless integration of new technologies.

The Cisco MDS 9000 Family SAN-OS is the underlying system software that powers the Cisco MDS 9500 Series, 9200 Series, and 9100 Series multilayer switches. The Cisco SAN-OS provides intelligent networking features, such as multiprotocol and multitransport integration, virtual SANs (VSANs), advanced security, sophisticated debug analysis tools, and unified SAN management.

## <span id="page-1-1"></span>**Components Supported**

[Table 2](#page-2-0) lists the SAN-OS software part number and hardware components supported by the Cisco MDS 9000 Family.

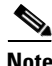

**Note** To use the Cisco Storage Services Enabler package, Cisco MDS SAN-OS Release 1.3(5) or later must be installed on the MDS switch.

| <b>Component</b> | <b>Part Number</b> | <b>Description</b>                                 | <b>Applicable Product</b>          |
|------------------|--------------------|----------------------------------------------------|------------------------------------|
| Software         | Not orderable.     | MDS 9500 Supervisor/Fabric-2, SAN-OS software.     | MDS 9500 Series only               |
|                  | Not orderable.     | MDS 9500 Supervisor/Fabric-I, SAN-OS software.     | MDS 9500 Series only               |
|                  | Not orderable.     | MDS 9216 Supervisor/Fabric-I, SAN-OS software.     | MDS 9200 Series only               |
|                  | Not orderable.     | MDS 9100 Supervisor/Fabric-I, SAN-OS software.     | MDS 9100 Series only               |
| License          | M9500ENT1K9        | Enterprise package.                                | MDS 9500 Series                    |
|                  | M9200ENT1K9        | Enterprise package.                                | MDS 9200 Series                    |
|                  | M9100ENT1K9        | Enterprise package.                                | MDS 9100 Series                    |
|                  | M9500FIC1K9        | Mainframe package.                                 | MDS 9500 Series                    |
|                  | M9200FIC1K9        | Mainframe package.                                 | MDS 9200 Series                    |
|                  | M9100FIC1K9        | Mainframe package.                                 | MDS 9100 Series                    |
|                  | M9500FMS1K9        | Fabric Manager Server package.                     | MDS 9500 Series                    |
|                  | M9200FMS1K9        | Fabric Manager Server package.                     | MDS 9200 Series                    |
|                  | M9100FMS1K9        | Fabric Manager Server package.                     | MDS 9100 Series                    |
|                  | M9500EXT1K9        | SAN Extension over IP package for IPS-8 module.    | MDS 9500 Series                    |
|                  | M9200EXT1K9        | SAN Extension over IP package for IPS-8 module.    | MDS 9200 Series                    |
|                  | M9500EXT14K9       | SAN Extension over IP package for IPS-4 module.    | MDS 9500 Series                    |
|                  | M9200EXT14K9       | SAN Extension over IP package for IPS-4 module.    | MDS 9200 Series                    |
|                  | M9500EXT12K9       | SAN Extension over IP package for MPS 14+2 module. | MDS 9500 Series                    |
|                  | M9200EXT12K9       | SAN Extension over IP package for MPS 14+2 module. | MDS 9200 Series                    |
|                  | M9500SSE1K9        | Storage Services Enabler package.                  | MDS 9500 Series with<br><b>SSM</b> |
|                  | M9200SSE1K9        | Storage Services Enabler package.                  | MDS 9200 Series with<br><b>SSM</b> |

<span id="page-2-0"></span>*Table 2 Cisco MDS 9000 Family Supported Software and Hardware Components* 

| <b>Component</b>            | <b>Part Number</b> | <b>Description</b>                                                                                                    | <b>Applicable Product</b> |  |
|-----------------------------|--------------------|----------------------------------------------------------------------------------------------------|---------------------------|--|
| Chassis                     | DS-C9513           | MDS 9513 director (13-slot modular chassis with 11<br>slots for switching modules, and 2 slots reserved for<br>Supervisor 2 modules only—SFPs <sup>1</sup> sold separately).            | MDS 9513 only             |  |
|                             | <b>DS-C9509</b>    | MDS 9509 director, base configuration (9-slot modular<br>chassis includes 7 slots for switching modules and 2<br>slots for supervisor modules-SFPs sold separately).                    | MDS 9509 only             |  |
|                             | <b>DS-C9506</b>    | MDS 9506 director (6-slot modular chassis includes 4<br>slots for switching modules and 2 slots for supervisor<br>modules-SFPs sold separately).                                        | MDS 9506 only             |  |
|                             | DS-C9216-K9        | MDS 9216 16-port semi-modular fabric switch<br>(includes 16 1-Gbps/2-Gbps Fibre Channel ports, power<br>supply, and expansion slot—SFPs sold separately).                               | MDS 9216 only             |  |
|                             | DS-C9216A-K9       | MDS 9216A 16-port semi-modular fabric switch<br>(includes 16 1-Gbps/2-Gbps Fibre Channel ports, power<br>supply, and expansion slot—SFPs sold separately).                              | MDS 9216A only            |  |
|                             | DS-C9216i-K9       | MDS 9216i 16-port semi-modular fabric switch<br>(includes 14 1-Gbps/2-Gbps Fibre Channel ports, 2<br>Gigabit Ethernet ports, power supply, and expansion<br>slot—SFPs sold separately). | MDS 9216i only            |  |
|                             | DS-C9140-K9        | MDS 9140 fixed configuration (non-modular) fabric<br>switch (includes 8 full rate ports and 32 host-optimized<br>ports).                                                                | MDS 9140 only             |  |
|                             | DS-C9120-K9        | MDS 9120 fixed configuration, non-modular, fabric<br>switch (includes 4 full rate ports and 16 host-optimized<br>ports).                                                                | MDS 9120 only             |  |
| External<br>crossbar module | DS-13SLT-FAB1      | MDS 9513 crossbar fabric module.                                                                                                    | MDS 9513 only             |  |
| Supervisor                  | DS-X9530-SF2-K9    | MDS 9500 Supervisor-2 module.                                                                                                    | MDS 9500 Series only      |  |
| modules                     | DS-X9530-SF2A-K9   | MDS 9500 Supervisor-2A module.                                                                                                    |                           |  |
|                             | DS-X9530-SF1-K9    | MDS 9500 Supervisor/Fabric-I module.                                                                                                    |                           |  |

*Table 2 Cisco MDS 9000 Family Supported Software and Hardware Components (continued)*

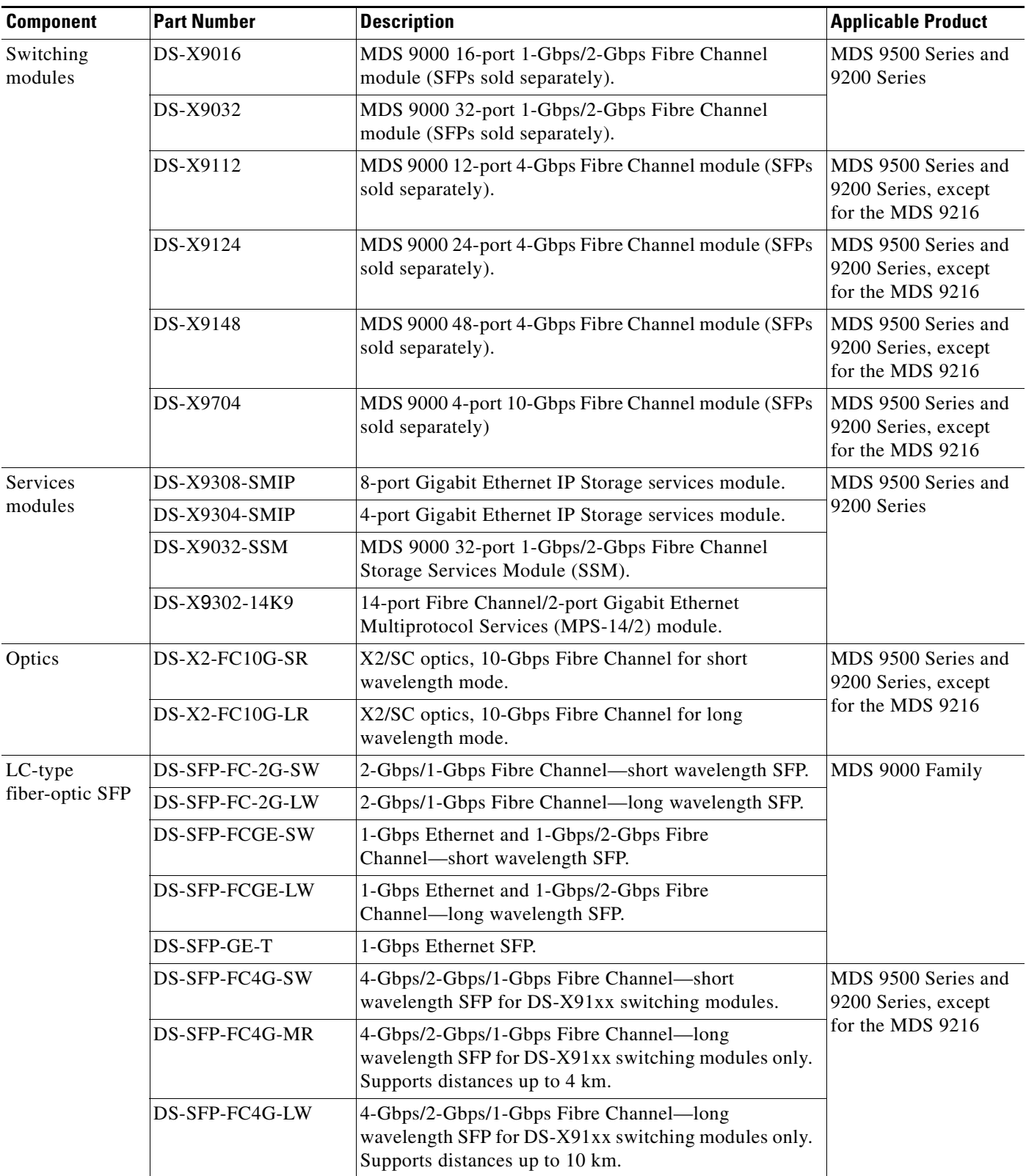

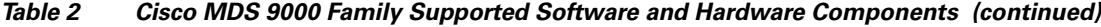

| <b>Component</b>         | <b>Part Number</b>    | <b>Description</b>                                                                                                    | <b>Applicable Product</b> |  |
|--------------------------|-----------------------|----------------------------------------------------------------------------------------------------|---------------------------|--|
| CWDM <sup>2</sup>        | DS-CWDM-XXXX          | Gigabit Ethernet and 1-Gbps/2-Gbps Fibre Channel SFP<br>LC interface xxxx nm, where $xxx = 1470$ , 1490, 1510,<br>1530, 1550, 1570, 1590, or 1610 nm. | MDS 9000 Family           |  |
|                          | DS-CWDM-MUX-4         | Add/drop multiplexer for four CWDM wavelengths.                                                                                                    |                           |  |
|                          | DS-CWDM-MUX-8         | Add/drop multiplexer for eight CWDM wavelengths.                                                                                                    |                           |  |
|                          | <b>DS-CWDMCHASSIS</b> | Two slot chassis for CWDM add/drop multiplexers.                                                                                                    |                           |  |
| Power supplies           | DS-CAC-6000W          | 6000-W AC power supply.                                                                                                    | MDS 9513 only             |  |
|                          | DS-CAC-2500W          | 2500-W AC power supply.                                                                                                    | MDS 9509 only             |  |
|                          | DS-CDC-2500W          | 2500-W DC power supply.                                                                                                    |                           |  |
|                          | DS-CAC-3000W          | 3000-W AC power supply.                                                                                                    |                           |  |
|                          | DS-CAC-4000W-US       | 4000-W AC power supply for US (cable attached).                                                                                                    |                           |  |
|                          | DS-CAC-4000W-INT      | 4000-W AC power supply international (cable<br>attached).                                                                                             |                           |  |
|                          | DS-CAC-1900W          | 1900-W AC power supply.                                                                                                    | MDS 9506 only             |  |
|                          | DS-CDC-1900W          | 1900-W DC power supply.                                                                                                    |                           |  |
|                          | DS-CAC-845W           | 845-W AC power supply.                                                                                                    | MDS 9200 Series only      |  |
|                          | DS-CAC-300W           | 300- $W^3$ AC power supply.                                                                                                    | MDS 9100 Series only      |  |
| CompactFlash             | MEM-MDS-FLD512M       | MDS 9500 supervisor CompactFlash disk, 512 MB.                                                                                                    | MDS 9500 Series only      |  |
| Port analyzer<br>adapter | DS-PAA-2, DS-PAA      | A standalone Fibre Channel-to-Ethernet adapter that<br>allows for simple, transparent analysis of Fibre Channel<br>traffic in a switched fabric.      | MDS 9000 Family           |  |
| <b>CD-ROM</b>            | $M90FM-CD-212=$       | MDS 9000 Management Software and Documentation<br>CD-ROM, spare.                                                                                      | MDS 9000 Family           |  |

*Table 2 Cisco MDS 9000 Family Supported Software and Hardware Components (continued)*

1. SFP = small form-factor pluggable

2. CWDM = coarse wavelength division multiplexing

3.  $W = W$ att

# <span id="page-5-0"></span>**Software Download Process**

Use the software download procedure to upgrade to a later version, or downgrade to an earlier version, of an operating system. This section describes the software download process for the Cisco MDS SAN-OS and includes the following topics:

- [Determining the Software Version, page 7](#page-6-0)
- **•** [Downloading Software, page 7](#page-6-1)
- **•** [Selecting the Correct Software Image for an MDS 9500 Series Switch, page 8](#page-7-0)
- **•** [Migrating from Supervisor-1 Modules to Supervisor-2 Modules, page 8](#page-7-1)
- **•** [Configuring Generation 2 Switching Modules, page 9](#page-8-1)

### <span id="page-6-0"></span>**Determining the Software Version**

To determine the version of Cisco MDS SAN-OS software currently running on a Cisco MDS 9000 Family switch using the CLI, log in to the switch and enter the **show version** EXEC command.

To determine the version of Cisco MDS SAN-OS software currently running on a Cisco MDS 9000 Family switch using the Fabric Manager, view the Switches tab in the Information pane, locate the switch using the IP address, logical name, or WWN, and check its version in the Release column.

**Note** We strongly recommend that you use the latest available software release supported by your vendor for all Cisco MDS 9000 Family products.

## <span id="page-6-1"></span>**Downloading Software**

The Cisco MDS SAN-OS software is designed for mission-critical high availability environments. To realize the benefits of nondisruptive upgrades on the Cisco MDS 9500 Directors, we highly recommend that you install dual supervisor modules.

To download the latest Cisco MDS SAN-OS software, access the Software Center at this URL:

<http://www.cisco.com/public/sw-center>

See the following sections in this release note for details on how you can nondisruptively upgrade your Cisco MDS 9000 switch. Issuing the **install all** command from the CLI, or using Fabric Manager to perform the downgrade, enables the compatibility check. The check indicates if the upgrade can happen nondisruptively or disruptively depending on the current configuration of your switch and the reason.

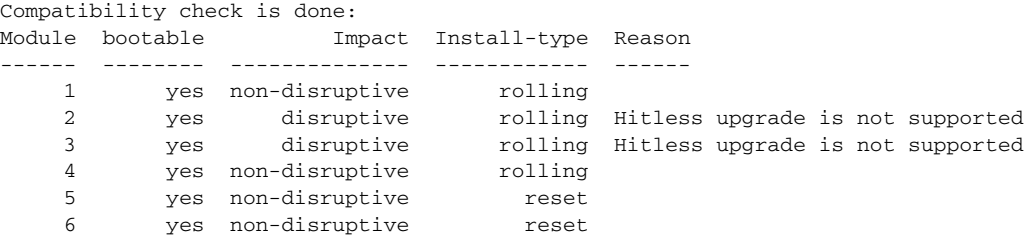

At a minimum, you need to disable the default device alias distribution feature using the **no device-alias distribute** command in global configuration mode. The **show incompatibility system bootflash:1.3(x)** filename command determines which additional features need to be disabled.

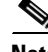

**Note** Refer to the "Determining Software Compatibility" section of the *[Cisco MDS 9000 Family CLI](http://www.cisco.com/en/US/products/ps5989/products_configuration_guide_book09186a00806688da.html)  [Configuration Guide](http://www.cisco.com/en/US/products/ps5989/products_configuration_guide_book09186a00806688da.html)* for more details.

 $\mathbf{r}$ 

### <span id="page-7-2"></span><span id="page-7-0"></span>**Selecting the Correct Software Image for an MDS 9500 Series Switch**

The system and kickstart image that you use for an MDS 9500 Series switch depends on whether the switch is based on a Supervisor-1 module or a Supervisor-2 module, as shown in [Table 3](#page-7-2).

*Table 3 Software Image for Supervisor Type*

| <b>Supervisor Type</b> | <b>Switch</b>            | Image                                           |
|------------------------|--------------------------|-------------------------------------------------|
| Supervisor-1 module    | MDS 9506 and 9509        | Filename begins with m9500-sf1ek9               |
| Supervisor-2 module    | MDS 9506, 9509, and 9513 | Filename begins with $m9500 \text{-}$ sf $2ek9$ |

Use the **show module** command to display the type of supervisor module in the switch.

For a Supervisor-1 module, the output might look like this:

```
switch# show module
```
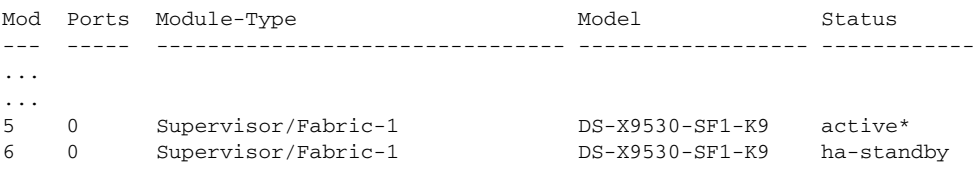

For a Supervisor-2 module, the output might look like this:

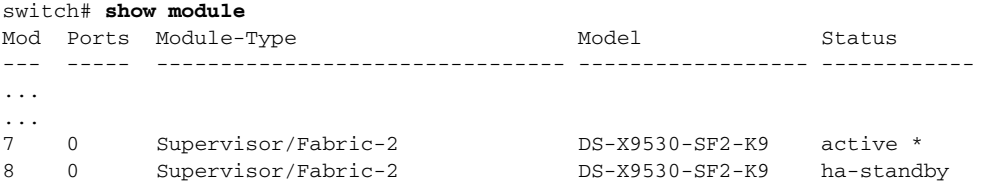

### <span id="page-7-1"></span>**Migrating from Supervisor-1 Modules to Supervisor-2 Modules**

As of Cisco MDS SAN-OS Release 3.0(1), the Cisco MDS 9509 and 9506 Directors support both Supervisor-1 and Supervisor-2 modules. Supervisor-1 and Supervisor-2 modules cannot be installed in the same switch, except during migration. Both the active and standby supervisor modules must be of the same type, either Supervisor-1 or Supervisor-2 modules. For Cisco MDS 9513 Directors, both supervisor modules must be Supervisor-2 modules.

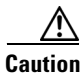

**Caution** Migrating your supervisor modules is a disruptive operation.

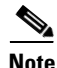

**Note** Migrating from Supervisor-2 modules to Supervisor-1 modules is not supported.

To migrate from a Supervisor-1 module to a Supervisor-2 module, refer to the step-by-step instructions in the *[Cisco MDS 9000 Family CLI Configuration Guide](http://www.cisco.com/en/US/products/ps5989/products_configuration_guide_book09186a00806688da.html)*.

### <span id="page-8-1"></span>**Configuring Generation 2 Switching Modules**

The Cisco MDS 9500 Multilayer Directors are designed to operate with any combination of Cisco MDS 9000 Generation 1 and Generation 2 modules. However, there are limitations to consider when combining the various modules and supervisors in the Cisco MDS 9500 Series platform chassis. The references listed in this section provide specific information about configurations that combine different modules and supervisors.

For information on configuring Generation 2 switching modules, refer to:

[http://www.cisco.com/en/US/products/ps5989/products\\_configuration\\_guide\\_chapter09186a0080664c6b.html](http://www.cisco.com/en/US/products/ps5989/products_configuration_guide_chapter09186a0080664c6b.html) For information on port index availability, refer to:

[http://www.cisco.com/en/US/products/ps5990/products\\_installation\\_guide\\_chapter09186a0080419599.html](http://www.cisco.com/en/US/products/ps5990/products_installation_guide_chapter09186a0080419599.html)

For information on Cisco MDS 9000 hardware and software compatibility, refer to:

[http://www.cisco.com/en/US/products/ps5989/products\\_device\\_support\\_table09186a00805037ee.html](http://www.cisco.com/en/US/products/ps5989/products_device_support_table09186a00805037ee.html)

# <span id="page-8-0"></span>**Upgrading Your Cisco MDS SAN-OS Software Image**

This section lists the guidelines recommended for upgrading your Cisco MDS SAN-OS software image and contains the following sections:

- **•** [General Upgrading Guidelines, page 9](#page-8-2)
- **•** [Performing a Nondisruptive Software Upgrade on Generation 1 Modules, page 11](#page-10-0)
- **•** [Upgrading with IVR Enabled, page 12](#page-11-0)
- **•** [Reconfiguring SSM Ports Before Upgrading to SAN-OS Release 3.0\(3b\), page 14](#page-13-0)
- **•** [Upgrading the SSI Image on Your SSM, page 15](#page-14-1)

**Note** If you would like to request a copy of the source code under the terms of either GPL or LGPL, please send an e-mail to mds-software-disclosure@cisco.com.

### <span id="page-8-2"></span>**General Upgrading Guidelines**

Use the following guidelines when upgrading to Cisco MDS SAN-OS Release 3.0(3b):

- **•** Install and configure dual supervisor modules.
- **•** Issue the **show install all impact** *upgrade-image* CLI command to determine if your upgrade will be nondisruptive.
- Be aware that some features impact whether an upgrade is disruptive or nondisruptive:
	- **– Fibre Channel Ports**: Traffic on Fibre Channel ports can be nondisruptively upgraded. See [Table 4](#page-9-0) for the nondisruptive upgrade path for all SAN-OS releases.
	- **– SSM**: Intelligent services traffic on the SSM, such as SANTap, NASB, and FC write acceleration, is disrupted during an upgrade. SSM Fibre Channel traffic is not.

Г

- **– Gigabit Ethernet Ports**: Traffic on Gigabit Ethernet ports is disrupted during an upgrade or downgrade. This includes IPS modules and the Gigabit Ethernet ports on the MPS-14/2 module. Those nodes that are members of VSANs traversing an FCIP ISL are impacted, and a fabric reconfiguration occurs. iSCSI initiators connected to the Gigabit Ethernet ports lose connectivity to iSCSI targets while the upgrade is in progress.
- **– IVR**: With IVR enabled, you must follow additional steps if you are upgrading from Cisco SAN-OS Release 2.1.(1a), 2.1(1b), or 2.1.(2a). See the ["Upgrading with IVR Enabled" section](#page-11-0)  [on page 12](#page-11-0) for these instructions.
- **– FICON**: If you have FICON enabled, the upgrade path is different. See [Table 5](#page-10-1).

Use [Table 4](#page-9-0) to determine your nondisruptive upgrade path to Cisco SAN-OS Release 3.0(3b). Find the image release number you are currently using in the Current column of the table and use the path recommended.

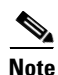

<span id="page-9-0"></span>**Note** The software upgrade information in [Table 4](#page-9-0) applies only to Fibre Channel switching traffic. Upgrading system software disrupts IP traffic and SSM intelligent services traffic.

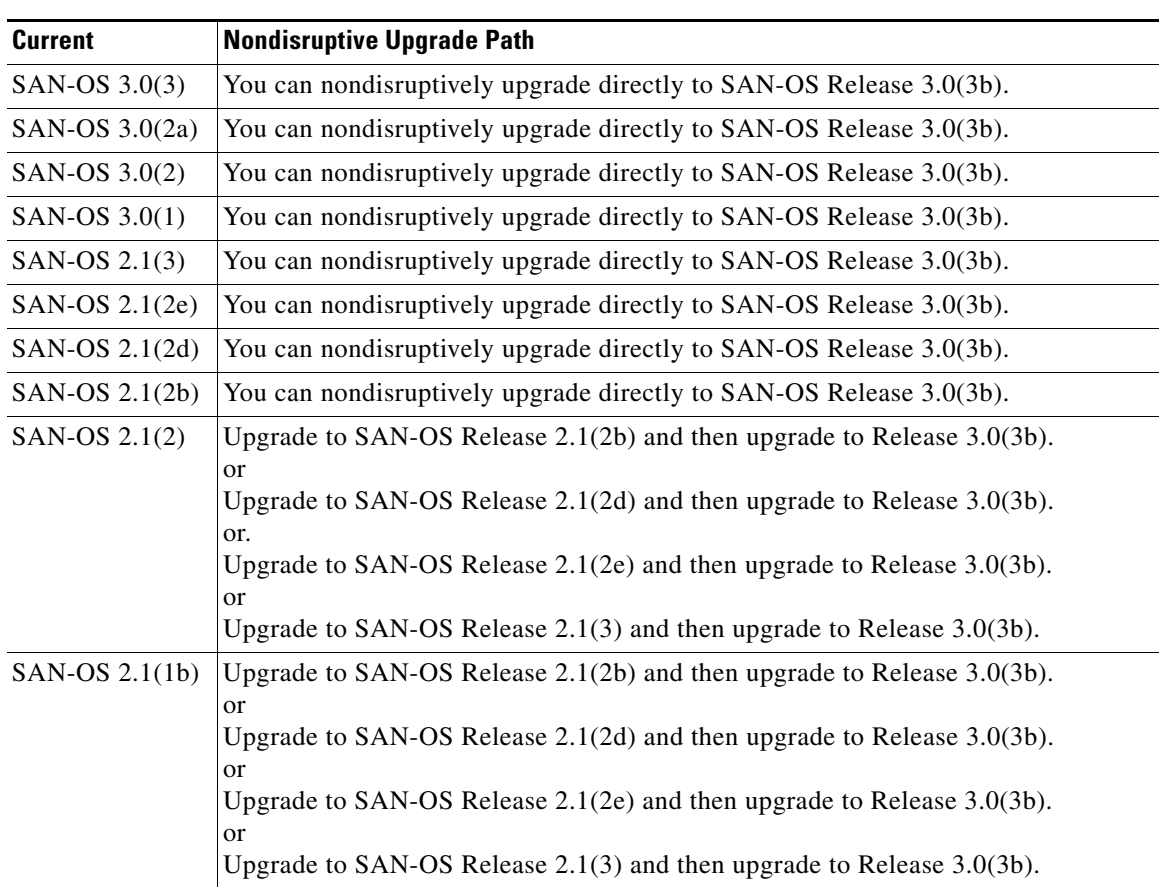

#### *Table 4 Nondisruptive Upgrade Path to SAN-OS Release 3.0(3b)*

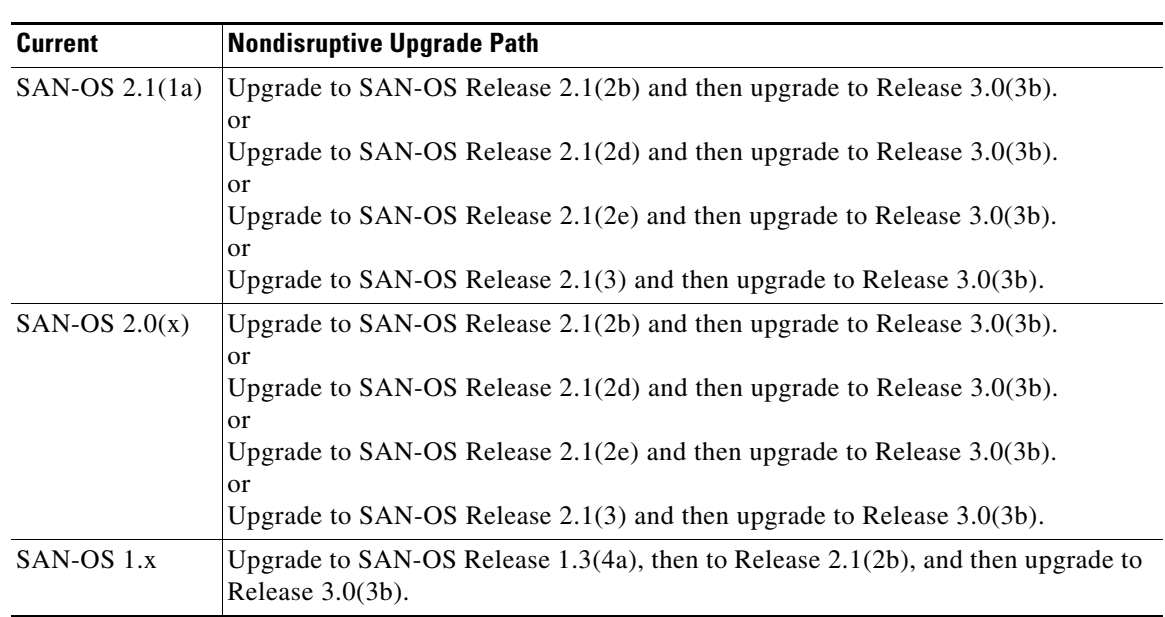

*Table 4 Nondisruptive Upgrade Path to SAN-OS Release 3.0(3b)*

Use [Table 5](#page-10-1) to determine your nondisruptive upgrade path to Cisco SAN-OS Release 3.0(3b). Find the image release number you are currently using in the Current Release with FICON Enabled column of the table and use the path recommended.

<span id="page-10-1"></span>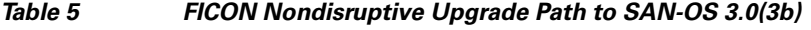

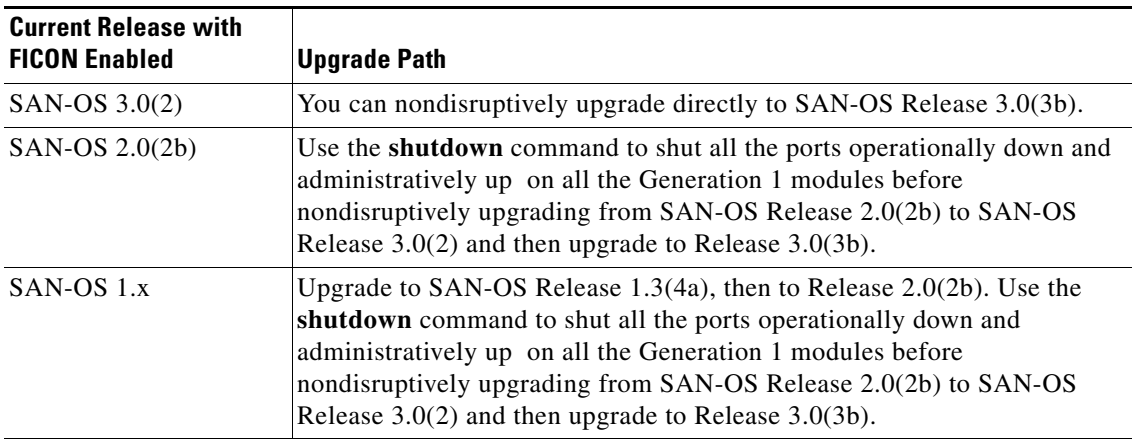

## <span id="page-10-0"></span>**Performing a Nondisruptive Software Upgrade on Generation 1 Modules**

Generation 1 modules may reload during a nondisruptive SAN-OS software upgrade because of the CompactFlash being unable to partition for the new code. If that happens, the installer aborts and reloads the module.

This issue affects the following modules:

- **•** DS-X9016, 16-port 1-Gbps/2-Gbps Fibre Channel module
- **•** DS-X9032, 32-port 1-Gbps/2-Gbps Fibre Channel module
- **•** DS-X9032-SSM, 32-port 1-Gbps/2-Gbps Fibre Channel Storage Services Module (SSM)
- **•** DS-X9302-14K9, 14-port Fibre Channel/2-port Gigabit Ethernet Multiprotocol Services (MPS-14/2) module

This issue might be seen during an upgrade from Cisco SAN-OS Release  $3.0(x)$ ,  $3.1(x)$  or  $3.2(x)$ . It has been addressed for upgrades from SAN-OS Release 3.3(1) or higher. Therefore, you will not be impacted by this issue if you are running SAN-OS Release 3.3(1) when you upgrade to a higher SAN-OS release.

When this problem occurs, the module will automatically reload and may cause the Install All to stop, which will cause the upgrade to be unsuccessful. Error messages similar to the following may be displayed:

Install has failed. Return code 0x40930020 (Non-disruptive upgrade of a module failed). Please identify the cause of the failure, and try 'install all' again. Module 2: Non-disruptive upgrading. -- FAIL. Return code 0x40690009 (Error in downloading image for image upgrade).

To avoid this kind of unplanned disruption, follow the methods for identifying and correcting this issue described i[n Cisco Field Notice 63099,](http://www.cisco.com/en/US/ts/fn/630/fn63099.html) before proceeding with the SAN-OS upgrade. This Field notice can be found under the [Support, Products page for Cisco MDS9500 Series Multilayer Directors](http://www.cisco.com/en/US/products/ps5990/prod_field_notices_list.html) selection.

The caveat associated with this issue is CSCsm62295.

### <span id="page-11-0"></span>**Upgrading with IVR Enabled**

An Inter-Switch Link (ISL) flap resulting in fabric segmentation or a merge during or after an upgrade from Cisco MDS SAN-OS Release  $2.0(x)$  to a later image where IVR is enabled might be disruptive. Some possible scenarios include the following:

- FCIP connection flapping during the upgrade process resulting in fabric segmentation or merge.
- ISL flap results in fabric segmentation or merge because of hardware issues or a software bug.
- ISL port becomes part of PCP results in fabric segmentation or merge because of a port flap.

If this problem occurs, syslogs indicate a failure and the flapped ISL could remain in a down state because of a domain overlap.

This issue was resolved in Cisco SAN-OS Release 2.1(2b); therefore, you must upgrade to Release 2.1(2b) before upgrading to Release 3.0(x). A FICON fabric can upgrade from the Cisco SAN-OS Releases 2.0(2b) and 2.0(3) to Release 3.0(x). However, an upgrade from Cisco SAN-OS Releases 2.1(1a), 2.1(1b), or 2.1(2a) to Release 2.1(2b) when IVR is enabled requires that you follow the procedure below, and then follow the upgrade guidelines listed in the ["General Upgrading Guidelines"](#page-8-2)  [section on page 9.](#page-8-2) If you have VSANs in interop mode 2 or 3, you must issue an IVR refresh for those VSANs.

To upgrade from Cisco SAN-OS Releases 2.1(1a), 2.1(1b), or 2.1(2a) to Release 2.1(2b) for all other VSANs with IVR enabled, follow these steps:

**Step 1** Configure static domains for all switches in all VSANs where IVR is enabled. Configure the static domain the same as the running domain so that there is no change in domain IDs. Make sure that all domains are unique across all of the IVR VSANs. We recommend this step as a best practice for IVR-non-NAT mode. Issue the **fcdomain domain** *id* **static vsan** *vsan id* command to configure the static domains.

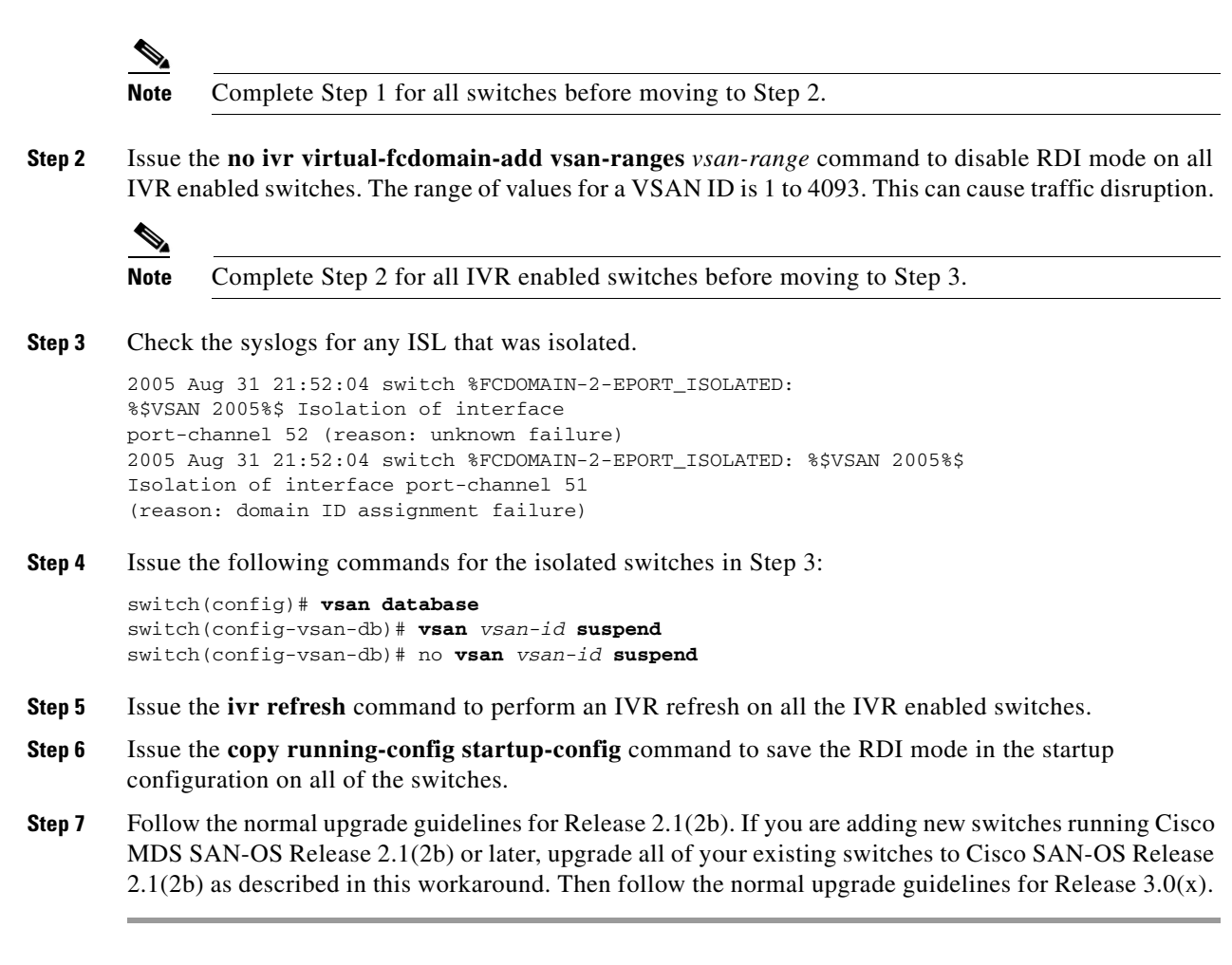

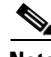

**Note** RDI mode should not be disabled for VSANs running in interop mode 2 or interop mode 3.

### <span id="page-13-0"></span>**Reconfiguring SSM Ports Before Upgrading to SAN-OS Release 3.0(3b)**

Starting with Cisco MDS SAN-OS Release 3.0(1), the SSM front panel ports can no longer be configured in auto mode, which is the default for releases prior to Release 3.0(1).

**Note** To avoid any traffic disruption, modify the configuration of the SSM ports as described below, before upgrading a SAN-OS software image prior to Release 3.0(1).

For more information on upgrading SAN-OS software, see the ["Upgrading Your Cisco MDS SAN-OS](#page-8-0)  [Software Image" section on page 9](#page-8-0).

If the configuration is not updated before the upgrade, the installation process for the new image will automatically convert all ports configured in auto mode to Fx mode. This change in mode might cause a disruption if the port is currently operating in E mode.

To upgrade the image on your SSM without any traffic disruption, follow these steps:

**Step 1** Verify the operational mode for each port on the SSM using the **show interface** command:

```
switch# show interface fc 2/1 - 32
fc2/1 is up
    Hardware is Fibre Channel, SFP is short wave laser w/o OFC (SN)
    Port WWN is 20:4b:00:0d:ec:09:3c:00
    Admin port mode is auto <-------- shows port is configured in auto mode
    snmp traps are enabled
     Port mode is F, FCID is 0xef0300 <-------- shows current port operational mode is F
    Port vsan is 1
   Speed is 2 Ghps
    Transmit B2B Credit is 3
```
**Step 2** Change the configuration for the first port of the quad when the admin port mode is auto. (A quad is a group of four ports, supported by a data path processor (DPP). The groups are 1 to 4, 5 to 8, 9 to 12, and so on.) Do not leave the port mode set to auto.

**a.** Set the port admin mode to E or Fx if the current operational port mode is E, TE, F or FL.

switch# **config t** switch(config)# **interface fc 2/1** switch(config-if)# **switchport mode fx**

**b.** Set the port admin mode to E if the current operational port mode is E:

switch# **config t** switch(config)# **interface fc 2/5** switch(config-if)# **switchport mode e**

**Step 3** Change the configuration for ports 2, 3, and 4 of the quad:

**a.** Set the admin port mode to Fx if the admin port mode of these ports is E, TE, or auto.

```
switch# config t
switch(config)# interface fc 2/2
switch(config-if)# switchport mode fx
```
**b.** If the first port in the port group has admin mode E or if the port is operational in E port mode, change the admin state of ports 2, 3, and 4 to shutdown.

```
switch# config t
switch(config)# interface fc 2/2
switch(config-if)# shutdown
```
**Step 4** Save the running configuration to the startup configuration before the upgrade procedure to ensure that the changes are preserved during and after the upgrade. To save the configuration, enter the following command:

switch# **copy running-config startup-config**

## <span id="page-14-1"></span>**Upgrading the SSI Image on Your SSM**

Use the following guidelines to nondisruptively upgrade the SSI image on your SSM:

- **•** Install and configure dual supervisor modules.
- SSM intelligent services traffic on SSM ports is disrupted during upgrades. Fibre Channel switching traffic is not disrupted under the following conditions:
	- **–** Upgrade the SSI boot images on the SSMs on the switch to a release version supported by your Cisco SAN-OS release. Refer to the *[Cisco MDS SAN-OS Release Compatibility Matrix for](http://www.cisco.com/en/US/products/ps5989/products_device_support_table09186a0080485272.html )  [Storage Service Interface Images](http://www.cisco.com/en/US/products/ps5989/products_device_support_table09186a0080485272.html )*.
	- **–** All SSM applications are disabled. Use the **show ssm provisioning** CLI command to determine what applications are configured. Use the **no ssm enable feature** CLI command to disable these applications.
	- **–** No SSM ports are in auto mode. See the ["Reconfiguring SSM Ports Before Upgrading to](#page-13-0)  [SAN-OS Release 3.0\(3b\)" section on page 14](#page-13-0).
	- **–** The EPLD version on the SSM is at 0x07 or higher. Use the **show version module** *slot* **epld** CLI command to determine your EPLD version. Refer to the *[Cisco MDS 9000 Family Release Notes](http://www.cisco.com/en/US/products/ps5989/prod_release_note09186a0080483a00.html)  [for Cisco MDS 9000 EPLD Images](http://www.cisco.com/en/US/products/ps5989/prod_release_note09186a0080483a00.html)* to upgrade your EPLD image.
	- **–** Refer to the *[Cisco MDS Storage Services Module Interoperability Support Matrix](http://www.cisco.com/application/pdf/en/us/guest/products/ps5989/c1683/ccmigration_09186a008064ba61.pdf)* and the ["Managing Modules"](http://www.cisco.com/en/US/products/ps5989/products_configuration_guide_chapter09186a0080664c0f.html) chapter in the *[Cisco MDS 9000 Family CLI Configuration Guide,](http://www.cisco.com/en/US/products/hw/ps4159/ps4358/products_configuration_guide_chapter09186a0080244a2f.html#wp1299121)  [Release 3.x,](http://www.cisco.com/en/US/products/hw/ps4159/ps4358/products_configuration_guide_chapter09186a0080244a2f.html#wp1299121)* for information on upgrading your SSM.

**Caution** Upgrading from Cisco MDS SAN-OS Release 2.1(1b) or earlier to Release 2.1.2 or later can disrupt traffic on any SSM installed on your MDS switch.

# <span id="page-14-0"></span>**Downgrading Your Cisco MDS SAN-OS Software Image**

This section lists the guidelines recommended for downgrading your Cisco MDS SAN-OS software image and contains the following sections:

- **•** [General Downgrading Guidelines, page 16](#page-15-0)
- **•** [Downgrading your SSI Image on Your SSM, page 18](#page-17-1)

### <span id="page-15-0"></span>**General Downgrading Guidelines**

Use the following guidelines to nondisruptively downgrade your Cisco MDS SAN-OS Release 3.0(3b):

- **•** Install and configure dual supervisor modules.
- **•** Issue the system **no acl-adjacency-sharing** execute command to disable ACL adjacency usage on Generation 2 modules. If this command fails, reduce the number of zones, IVR zones, TE ports, or a combination of these in the system and issue the command again.
- **•** Disable all features not supported by the downgrade release. Use the **show incompatibility system** *downgrade-image* CLI command to determine what you need to disable.
- Layer 2 switching traffic is not disrupted when downgrading to Cisco SAN-OS Release 2.1(2) or later.
- **•** Use the **show install all impact** *downgrade-image* CLI command to determine if your downgrade will be nondisruptive.
- Be aware that some features impact whether a downgrade is disruptive or nondisruptive:
	- **– Fibre Channel Ports**: Traffic on Fibre Channel ports can be nondisruptively downgraded. See [Table 6](#page-16-0) for the nondisruptive downgrade path for all SAN-OS releases.
	- **– SSM**: Intelligent services traffic on the SSM, such as SANTap, NASB, and FC write acceleration, is disrupted during a downgrade. SSM Fibre Channel traffic is not.
	- **– Gigabit Ethernet Ports**: Traffic on Gigabit Ethernet ports is disrupted during a downgrade. This includes IPS modules and the Gigabit Ethernet ports on the MPS-14/2 module. Those nodes that are members of VSANs traversing an FCIP ISL are impacted, and a fabric reconfiguration occurs. iSCSI initiators connected to the Gigabit Ethernet ports lose connectivity to iSCSI targets while the downgrade is in progress.
	- **– iSCSI**: If you are downgrading from SAN-OS version 3.0(x) to a lower version of SAN-OS, enable iSCSI if an IPS module or a MPS-14/2 module is online in the switch. Otherwise, the downgrade will disrupt traffic.
	- **– IVR**: With IVR enabled, you must follow additional steps if you are downgrading from Cisco SAN-OS Release 2.1.(1a), 2.1(1b), or 2.1.(2a). See the ["Upgrading with IVR Enabled" section](#page-11-0)  [on page 12](#page-11-0) for these instructions.
	- **– FICON**: If you have FICON enabled, the downgrade path is different. See [Table 7.](#page-16-1)
	- **– iSNS**: The iSNS feature does not support a graceful downgrade from Cisco MDS SAN-OS Release 3.0(3b) to any earlier SAN-OS release. Prior to a downgrade from Cisco SAN-OS 3.0(3b), disable the MDS iSNS server and remove all configurations associated with the MDS iSNS client.

Use [Table 6](#page-16-0) to determine your nondisruptive downgrade path from Cisco SAN-OS Release 3.0(3b). Find the SAN-OS image you want to downgrade to in the To SAN-OS Release column of the table and use the path recommended.

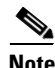

**Note** The software downgrade information in [Table 6](#page-16-0) applies only to Fibre Channel switching traffic. Downgrading system software disrupts IP and SSM intelligent services traffic.

<span id="page-16-0"></span>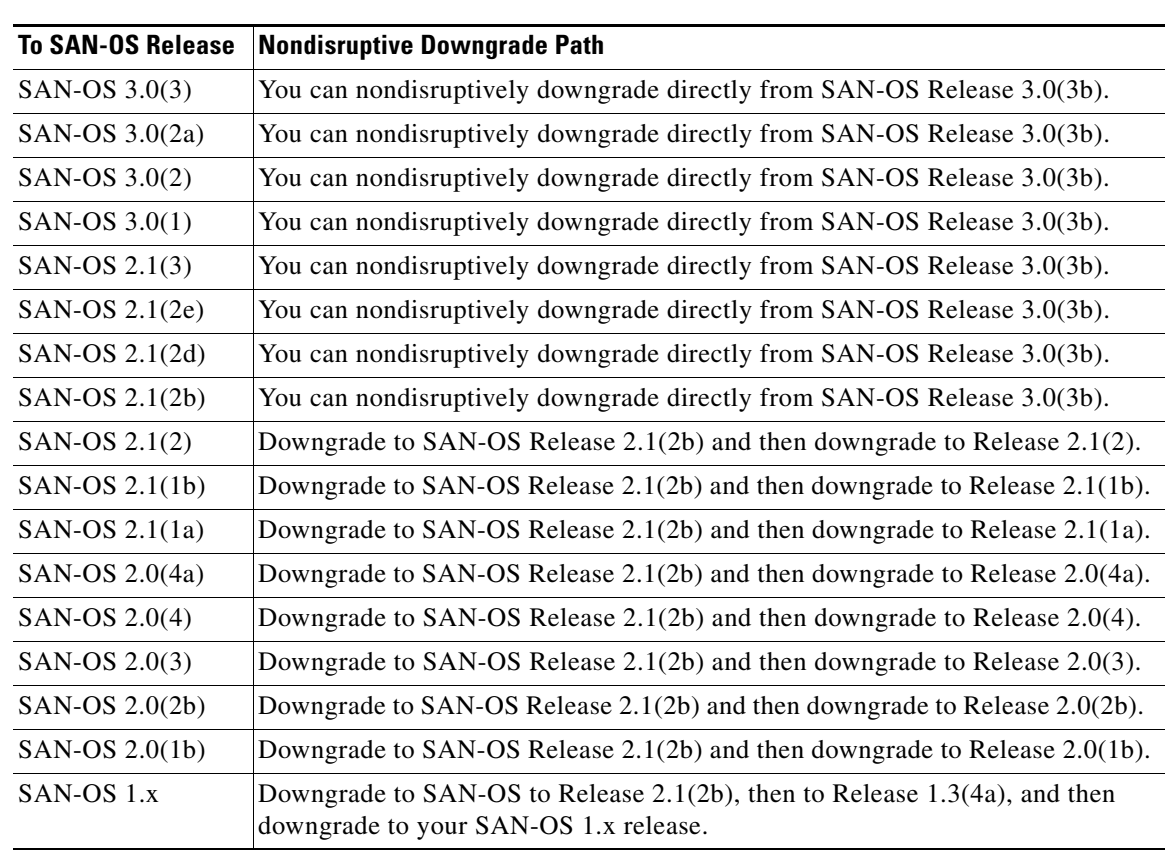

#### *Table 6 Nondisruptive Downgrade Path from SAN-OS Release 3.0(3b)*

Use [Table 7](#page-16-1) to determine your nondisruptive downgrade path from Cisco SAN-OS Release 3.0(3b). Find the image release number you are currently using in the Current Release with FICON Enabled column of the table and use the path recommended.

#### <span id="page-16-1"></span>*Table 7 FICON Downgrade Path from SAN-OS 3.0(3b)*

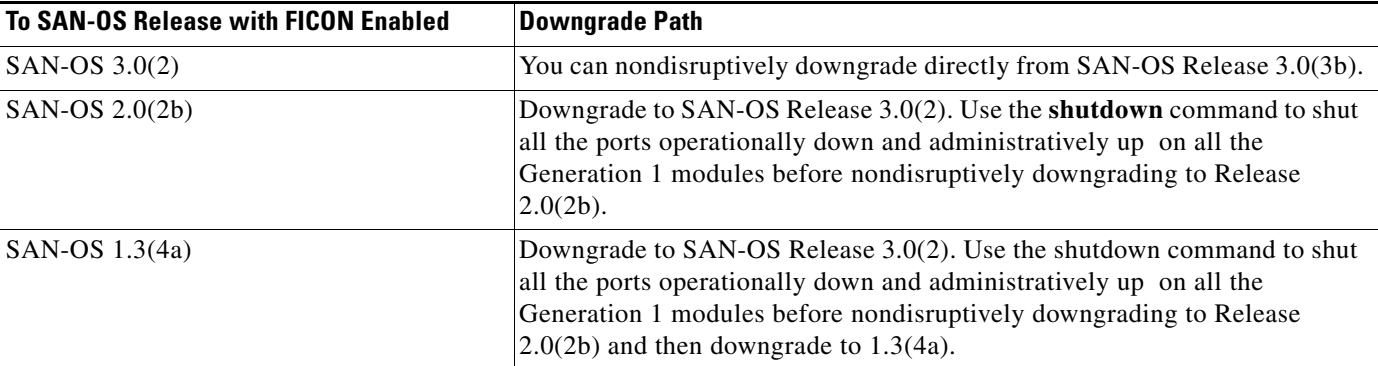

### <span id="page-17-1"></span>**Downgrading your SSI Image on Your SSM**

Use the following guidelines when downgrading your SSI image on your SSM.

- **•** On a system with at least one SSM installed, the **install all** command might fail on an SSM when you downgrade from Cisco SAN-OS Release 3.0(1) to any SAN-OS 2.x release earlier than SAN-OS Release 2.1(2e). Power down the SSM and perform the downgrade. Bring up the SSM with the new bootvar set to the 2.x SSI image.
- Downgrade the SSI boot images on the SSMs on the switch to a release version supported by your Cisco SAN-OS release. Refer to the *[Cisco MDS SAN-OS Release Compatibility Matrix for Storage](http://www.cisco.com/en/US/products/ps5989/products_device_support_table09186a0080485272.html )  [Service Interface Images](http://www.cisco.com/en/US/products/ps5989/products_device_support_table09186a0080485272.html )*.
- SSM intelligent services traffic switching on SSM ports is disrupted on upgrades or downgrades.
- **•** Fibre Channel switching traffic on SSM ports is not disrupted under the following conditions:
	- **–** All SSM applications are disabled. Use the **show ssm provisioning** CLI command to determine if any applications are provisioned on the SSM. Use the **no ssm enable feature** configuration mode CLI command to disable these features.
	- **–** The EPLD version on the SSM is at 0x07 or higher. Use the **show version module** *slot* **epld** CLI command to determine your EPLD version. Refer to the *[Cisco MDS 9000 Family Release Notes](http://www.cisco.com/en/US/products/ps5989/prod_release_note09186a0080483a00.html)  [for Cisco MDS 9000 EPLD Images](http://www.cisco.com/en/US/products/ps5989/prod_release_note09186a0080483a00.html)* to upgrade your EPLD image.
	- **–** Refer to the *[Cisco MDS Storage Services Module Interoperability Support Matrix](http://www.cisco.com/application/pdf/en/us/guest/products/ps5989/c1683/ccmigration_09186a008064ba61.pdf)* and to the ["Managing Modules" c](http://www.cisco.com/en/US/products/ps5989/products_configuration_guide_chapter09186a0080664c0f.html)hapter in the *Cisco MDS 9000 Family CLI Configuration Guide, Release 3.x* for information on downgrading your SSM.

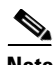

**Note** Following a downgrade from Cisco MDS SAN-OS Release 3.2(1) to an earlier SAN-OS release that does not support the Data Mobility Manager (DMM) feature that is offered from SAN-OS Release 3.2(1) onwards, you might have stale configuration information on the switch, if you had provisioned DMM on the SSM. In this situation, you can remove the stale configuration from the SSM by entering the following commands:

switch(config)# **poweroff module slot** switch# **purge module slot running-config**

# <span id="page-17-0"></span>**New Features in Cisco MDS SAN-OS Release 3.0(3b)**

This section briefly describes the new features introduced in this release. For detailed information about the features listed, refer to the *Cisco MDS 9000 Family CLI Configuration Guide* and the *Cisco MDS 9000 Family Fabric Manager Configuration Guide*.

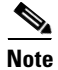

**Note** These release notes are specific to this release. For the complete Release 3.x documentation set, see the ["Related Documentation" section on page 31.](#page-30-1)

There are no new features in Cisco MDS SAN-OS Release 3.0(3b)

# <span id="page-18-0"></span>**Limitations and Restrictions**

This section lists the limitations and restrictions for this release.

## **CWDM SFPs**

Some 2-Gbps CWDM SFPs do not have have speed capability encoded in EEPROM memory and they could negotiate and obtain synchronization up to 4-Gbps on modules that support 4-Gbps speed. As a result, the link comes up and appears to work, but then becomes disabled and connectivity problems occur. To correct this problem, both sides of the connection must have their speed fixed to 1- or 2-Gbps instead of Auto.

### **Fabric Manager**

Observe the following limitations or restrictions for the Cisco SAN-OS Release 3.0(3b) for Fabric Manager:

- The Microsoft Security Patch MS06-040 is known to break applications with a large heap memory. If you increase any Java application's heap (including Fabric Manager) beyond 64 M, we recommend you do not apply this patch.
- **•** If port 80 on the switch is blocked and you are using VPN, FM cannot detect NAT addresses. The timeout for URL connections is set for 500ms.

## **iSNS**

Observe the following behaviors regarding the iSNS server and client:

- The iSNS feature does not support a graceful downgrade from Cisco MDS SAN-OS Release 3.0(3b) to any earlier SAN-OS release. Prior to a downgrade from Cisco SAN-OS 3.0(3b), disable the MDS iSNS server and remove all configurations associated with the MDS iSNS client.
- The Cisco MDS 9000 switches iSNS server does not support registration, query, or state change information from an actual iSCSI target.
- **•** The iSNS client registers all targets outside the permitted VSAN if you configure the iSCSI interface and targets to be part of different VSANs.
- **•** The iSNS client functionality on Cisco MDS 9000 switches does not work on VRRP interfaces.
- **•** The iSNS client functionality on Cisco MDS 9000 switches does not support registration of iSLB initiators.

### **MTU Size Limitation**

The Cisco MDS 9216i switch and MPS-14/2 module do not support an MTU size greater than 8000 bytes. An attempt to set the MTU size greater than 8000 bytes will result in an error. As a workaround, reset the value of the MTU size (576 to 8000 bytes) and issue the no shutdown command on the interface for normal operation.

### **Reconfiguring SSM Ports**

Starting with Cisco MDS SAN-OS Release 3.0(1), the SSM front panel ports can no longer be configured in auto mode, which is the default for releases prior to Release 3.0(1). For instructions about how to modify the configuration of the ports before upgrading to SAN-OS Release 3.0(3b), see the ["Reconfiguring SSM Ports Before Upgrading to SAN-OS Release 3.0\(3b\)" section on page 14](#page-13-0).

## **Virtual Router Redundancy Protocol (VRRP) Interfaces**

When a switchover occurs on a switch that is the master for Virtual Router Redundancy Protocol (VRRP) interfaces, the switchover may cause a minor delay. As a result, the VRRP backup (occurring elsewhere) may assume the role of the VRRP master. As a workaround, increase the VRRP advertisement interval for these interfaces.

## <span id="page-19-1"></span><span id="page-19-0"></span>**Caveats**

This section lists the open and resolved caveats for this release. Use [Table 8](#page-19-1) to determine the status of a particular caveat. In the table, "O" indicates an open caveat and "R" indicates a resolved caveat.

|                    | <b>Software Release (Open or Resolved)</b> |                         |  |
|--------------------|--------------------------------------------|-------------------------|--|
| <b>DDTS Number</b> | 3.0(3)                                     | 3.0(3b)                 |  |
| <b>Severity 2</b>  |                                            |                         |  |
| <b>CSCsd97376</b>  | $\mathbf{O}$                               | $\mathbf{O}$            |  |
| CSCsg17437         | $\mathbf O$                                | $\overline{\mathsf{R}}$ |  |
| CSCsg22134         | O                                          | $\Omega$                |  |
| CSCsg35972         | $\mathbf O$                                | $\overline{O}$          |  |
| <b>CSCsg37901</b>  | $\mathbf O$                                | $\mathbf{O}$            |  |
| <b>CSCsg72224</b>  | $\mathbf{O}$                               | $\mathbf{O}$            |  |
| <b>CSCsg82777</b>  | $\mathbf O$                                | $\mathbf R$             |  |
| <b>CSCsh27840</b>  | $\mathbf{O}$                               | $\Omega$                |  |
| <b>CSCsh99381</b>  | $\mathbf{O}$                               | $\overline{\mathsf{R}}$ |  |
| <b>CSCsi33540</b>  | $\mathbf{O}$                               | $\mathbf{O}$            |  |
| <b>CSCsi49231</b>  | $\mathbf{O}$                               | $\overline{O}$          |  |
| <b>CSCsj04224</b>  | $\mathbf O$                                | $\mathbf O$             |  |
| <b>CSCsj19105</b>  | $\mathbf{O}$                               | $\overline{O}$          |  |
| <b>CSCsj65565</b>  | $\mathbf O$                                | $\mathbf{O}$            |  |
| <b>CSCso72230</b>  | $\mathbf{O}$                               | $\mathbf{O}$            |  |
| <b>Severity 3</b>  |                                            |                         |  |
| <b>CSCin95789</b>  | $\mathbf{O}$                               | $\mathbf{O}$            |  |
| <b>CSCsd15794</b>  | $\mathbf{O}$                               | $\Omega$                |  |

*Table 8 Open Caveats and Resolved Caveats Reference*

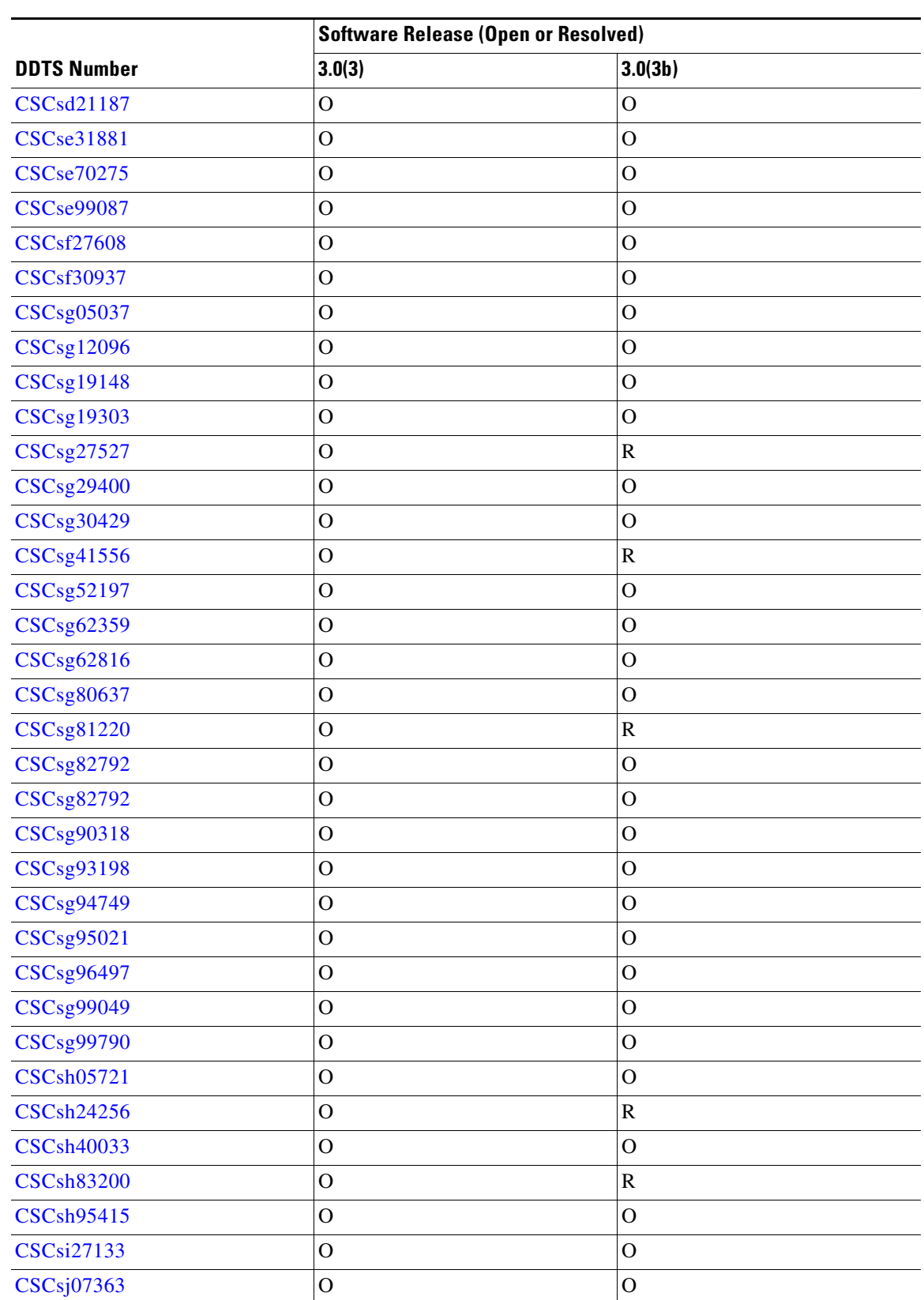

*Table 8 Open Caveats and Resolved Caveats Reference (continued)*

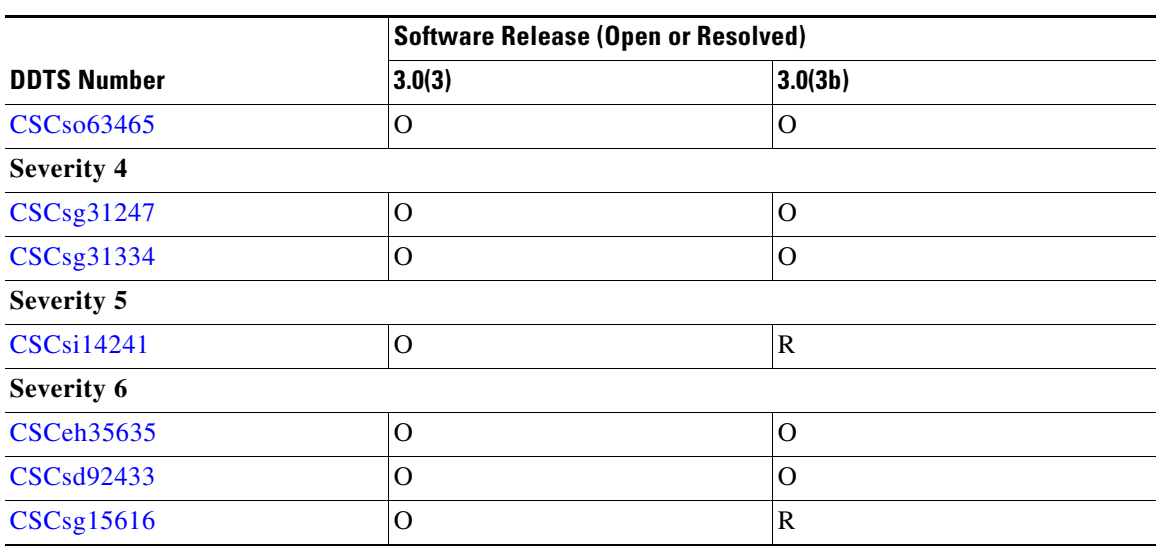

*Table 8 Open Caveats and Resolved Caveats Reference (continued)*

### **Resolved Caveats**

<span id="page-21-0"></span>**•** CSCsg17437

**Symptom**: On the Cisco MDS 9000 Family 12-port, 24-port and 48-port 4-Gbps Fibre Channel modules and the Cisco MDS 9000Family 4-port 10-Gbps Fibre Channel module, the component that communicates with the Supervisor modules has an issue where its receiver erroneously indicates an available frame when there is none. As a result, the software might attempt to access a memory location, which could lead to a kernel crash. This situation is extremely rare.

**Workaround**: This issue is resolved.

<span id="page-21-1"></span>**•** CSCsg82777

**Symptom**: If a management application makes multiple SNMP get or get next requests for interface information in bulk, such as interface counters, and these requests are made in a short period of time, the SNMP process may occasionally crash.

**Workaround**: This issue is resolved.

<span id="page-21-2"></span>**•** CSCsh99381

**Symptom**: On a FICON enabled trunking port, after a reconfigure fabric frames (RCF), the port will come up, but the FICON traffic may not flow properly.

**Workaround**: This issue is resolved.

<span id="page-21-3"></span>**•** CSCsg27527

**Symptom**: Following an upgrade of the Fabric Manager to Cisco MDS SAN-OS 3.0(3), some hosts have a status of "not in fabric" in the VSAN local zone. The hosts also do not appear in the VSAN host table or in the IVR device database. As a result, Fabric Manager cannot be used to configure zones or IVR zones for these hosts.

**Workaround**: This issue is resolved.

<span id="page-21-4"></span>**•** CSCsg41556

**Symptom**: Following an upgrade from Cisco SAN-OS 2.0(2b) to Cisco SAN-OS 3.0(2) on a switch where Fabric Binding is enabled, the switch displays this message:

%LICMGR-3-LOG\_LIC\_NO\_LIC: No license(s) present for feature ENTERPRISE\_PKG. Application(s) shutdown in xx days.

Fabric Binding incorrectly causes the ENTERPRISE\_PKG to start the grace period even if Fabric Binding is being used solely for FICON VSANs under the installed MAINFRAME\_PKG license.

**Workaround**: This issue is resolved.

<span id="page-22-2"></span>**•** CSCsg81220

**Symptom**: In some rare instances, on the Cisco MDS 9000 Family 12-port, 24-port and 48-port 4-Gbps Fibre Channel modules and the Cisco MDS 9000 Family 4-port 10-Gbps Fibre Channel module, it is possible during port flaps to have a credits overrun or underrun bring down all or some of the ports.

**Workaround**: This issue is resolved.

<span id="page-22-3"></span>**•** CSCsh24256

**Symptom**: It is possible for the hardware interface used to access SFPs and temperature sensors on modules to lock up. This inhibits the detection of a subsequent removal or insertion of an SFP and results in the failure to read a module's temperature sensors.

**Workaround**: This issue is resolved.

<span id="page-22-4"></span>**•** CSCsh83200

**Symptom**: If you remove a fan tray module from an MDS 9500 series switch that is running Cisco MDS SAN-OS Release 3.0(1), 3.0(2), 3.0(2a) 3.0(2b), 3.0(3), 3.1(1), 3.1(2) or 3.1(2a), the switch will shut down at the next supervisor switchover if you do not replace the fan tray module within 170 seconds. (In all other SAN-OS releases, you have 250 seconds to replace it.)

**Workaround**: This issue is resolved.

<span id="page-22-5"></span>**•** CSCsi14241

**Symptom**: When Fabric Manager, Device Manager, or the CLI is unable to acquire device allegiance (meaning that the host has exclusive control of the device), an enhanced error message specifies that the configuration must be retried due to contention from the mainframe configuration.

**Workaround**: This issue is resolved.

<span id="page-22-6"></span>**•** CSCsg15616

**Symptom**: When httpd port 80 is blocked on the switch, it takes a long time for Fabric Manager and Device Manager to discover the fabric.

**Workaround**: This issue is resolved.

### **Open Caveats**

<span id="page-22-0"></span>**•** CSCsd97376

**Symptom**: On the Cisco MDS 9000 4-port 10-Gbps Fibre Channel module, one of the applications would crash during port flaps because of a memory corruption in the application.

**Workaround**: None.

<span id="page-22-1"></span>**•** CSCsg22134

**Symptom**: When the server.hostname parameter is set to an IP address in the server.properties file, the Fabric Manager Server restart message repeatedly displays in the Fabric Manager Client open dialog box.

#### **Caveats**

#### *Send documentation comments to mdsfeedback-doc@cisco.com*

**Workaround**: None. This issue is resolved in the Cisco MDS 9000 Family Fabric Manager Release 3.0(3a). For more information, refer to the *[Release Notes for Cisco MDS 9000 Family Fabric](http://www.cisco.com/en/US/products/ps5989/prod_release_note09186a008076b4a7.html)  [Manager Release 3.0\(3a\).](http://www.cisco.com/en/US/products/ps5989/prod_release_note09186a008076b4a7.html)*

<span id="page-23-1"></span>**•** CSCsg35972

**Symptom**: Under rare conditions, it is possible that a Cisco MDS9216i Switch or an MPS-14/2 module running FCIP might experience port software failures, causing a flap on the Gigabit Ethernet interface. You may see messages like the following:

2006 Sep 7 23:13:20 mdspd1 %ETHPORT-5-IF\_DOWN\_SOFTWARE\_FAILURE: Interface GigabitEthernet1/1 is down (Port software failure)

2006 Sep 7 23:13:20 mdspd1 %KERN-3-SYSTEM\_MSG: Sibyte: Error: CoreId 1 out of range 2006 Sep 7 23:13:20 mdspd1 %PORT-5-IF\_DOWN\_INITIALIZING: %\$VSAN 2%\$ Interface fcip1 is down (Initializing)

2006 Sep 7 23:13:20 mdspd1 %PORT-5-IF\_DOWN\_SOFTWARE\_FAILURE: %\$VSAN 4094%\$ Interface iscsi1/1 is down (Port software failure)

2006 Sep 7 23:13:26 mdspd1 %IPS\_SB\_MGR-SLOT1-2-PORT\_SOFTWARE\_FAILURE: Port software failure, module 1 port 1

2006 Sep 7 23:13:26 mdspd1 %IPS\_SB\_MGR-SLOT1-2-PORT\_SOFTWARE\_FAILURE: Port software failure, module 1 port 1

2006 Sep 7 23:13:37 mdspd1 %PORT-5-IF\_DOWN\_ADMIN\_DOWN: %\$VSAN 4094%\$ Interface iscsi1/1 is down (Administratively down)

2006 Sep 7 23:13:46 mdspd1 %ETHPORT-5-IF\_UP: Interface GigabitEthernet1/1 is up 2006 Sep 7 23:13:49 mdspd1 %PORT-5-IF\_UP: %\$VSAN 2%\$ Interface fcip1 is up in mode TE 2006 Sep 7 23:13:49 mdspd1 %PORT-5-IF\_UP: %\$VSAN 2%\$ Interface fcip1 is up in mode TE

**Workaround**: To reduce the messages or stop them, remove write acceleration if you have it configured for the FCIP interface.

<span id="page-23-2"></span>**•** CSCsg37901

**Symptom**: Cisco MDS SAN-OS Release 3.0(3b) does not support fabric binding in interop mode 4.

**Workaround**: None.

<span id="page-23-3"></span>**•** CSCsg72224

**Symptom**: The fabric login (FLOGI) process fails while new hosts are initializing. The **show flogi internal event error** command shows that a module is not present.

**Workaround**: Re-install the module.

<span id="page-23-4"></span>**•** CSCsh27840

**Symptom**: While using an FCIP link for remote SPAN, it is possible that the FCIP link may flap.

**Workaround**: Do not use FCIP links for Remote SPAN.

<span id="page-23-0"></span>**•** CSCsi33540

**Symptom**: On a 4-Gbps Fibre Channel module, PLOGI accepts were discarded because the port was initially an F port, but had been changed to an E port.

**Workaround**: To resolve this issue, follow these steps:

- **1.** Remove the E port from the PortChannel.
- **2.** Reconfigure the port as an F port.
- **3.** Issue the **shut** command on the port.
- **4.** Change the port to an E port
- **5.** Add the port to the PortChannel.

- **6.** Enter the **no shut** command on the port.
- <span id="page-24-2"></span>**•** CSCsi49231

**Symptom**: 100% CPU utilization was seen on an MDS switch. It was caused by repeated fabric logins (FLOGIs) on a particular port. This situation can occur if a host cannot log in because the allocation of the FC ID fails, and keeps re-trying using a specific pattern of Source FC IDs (S\_IDs) for the FLOGI frame.

**Workaround**: The interface will now be error-disabled for too many FLOGI failures.

To troubleshoot the configuration and find the reason for the FC ID allocation failure, examine the messages in the syslog. Refer to the *[Cisco MDS 9000 Family CLI Configuration Guide](http://www.cisco.com/en/US/products/ps5989/products_configuration_guide_book09186a00806688da.html)* for detailed information about FLOGI, FC IDs, and FC ID allocation for HBAs.

<span id="page-24-0"></span>**•** CSCsj04224

**Symptom**: If you install a feature license on any module, then the storage services module (SSM) with the SCSI flow feature will be reprovisioned and write acceleration on the flows will be affected.

**Workaround**: To work around this issue, please contact Cisco TAC. They can help you recover from this problem by guiding you through the following steps:

- **1.** Enter the **shutdown** command to shut the host and storage ports that are using the SCSI flow.
- **2.** Enter the **no scsi-flow flow-id** *flow-id* command to remove the SCSI flow.
- **3.** Enter the **no ssm enable feature scsi-flow force module** *slot-number* command to unprovision the SCSI flow. This will reload the module.
- **4.** When the module is up, enter the **ssm enable feature scsi-flow module** *slot-number* command to enable the SCSI flow feature.
- **5.** Reconfigure the SCSI flow.
- <span id="page-24-1"></span>**•** CSCsj19105

**Symptom**: A crash might occur in the intelligent line card (ILC) helper process when provisioning or deprovisioning a storage application on the SSM card.

**Workaround**: If the ILC helper dumps core memory three times, reboot the switch for it to function normally. Use the **show cores** command to determing if the ILC helper has dumped core memory.

<span id="page-24-3"></span>**•** CSCsj65565

**Symptom**: Spectra Logic tape drives require a unique area ID.

**Workaround**: Add the company OUI ID to the swtich database so that the switch can assign unique area IDs to the Spectra Logic tape drives.

<span id="page-24-4"></span>**•** CSCso72230

**Symptom**: In rare instances, the following Generation 2 modules might reload:

- **–** 12-port 4-Gbps Fibre Channel module
- **–** 24-port 4-Gbps Fibre Channel module
- **–** 48-port 4-Gbps Fibre Channel module
- **–** 4-port 10-Gbps Fibre Channel module

The output of the **show logging log** command will have events like those shown below. In the following output, module 7 is the supervisor and module 12 is the module that reloaded.

2008 Jul 15 19:39:30 fcd95c41 %MODULE-4-MOD\_WARNING: Module 7 (serial: JAE1134UR88) reported warnings on ports 7/1-7/3 (Unknown) due to BE2 Arbiter experienced an error in device 65 (device error 0xc410d613)

#### **Caveats**

#### *Send documentation comments to mdsfeedback-doc@cisco.com*

2008 Jul 15 19:39:30 fcd95c41 %MODULE-4-MOD\_WARNING: Module 8 (serial: JAE1134UOTD) reported warnings on ports 8/1-8/3 (Unknown) due to BE2 Arbiter experienced an error in device 65 (device error 0xc410d613) 2008 Jul 15 19:39:35 fcd95c41 %XBAR-5-XBAR\_STATUS\_REPORT: Module 12 reported status for component 88 code 0x40240015. 2008 Jul 15 19:39:35 fcd95c41 %MODULE-2-MOD\_DIAG\_FAIL: Module 12 (serial: JAE1136VU6L) reported failure on ports 12/1-12/24 (Fibre Channel) due to Fatal runtime Arb error. (DevErr is bitmap of failed modules) in device 88 (device error 0x800) "show logging onboard" will show log similar to the one below for the reloaded module: Logging time: Tue Jul 15 19:39:28 2008 machine check: process swapper (0), jiffies 0x744af3a4 Free pages in zone[0]:0x4a70,zone[1]:0x0,zone[2]:0x0 Stack: c000dd58 c001eefc c000b2c4 c000ae98 d2060e10 c003d7a4 c00f869c c0045cdc d196c584 d196d100 c000c31c c000c3e4 c000ae90 c000c910 c000c924 c0008948 c01ca610 c0000394 ................... ..................

**Workaround**: None. The chance of a module reload occurring again on the same module is very rare. Therefore, continued use of the module is acceptable.

A software workaround for this issue exists in SAN-OS Release 3.3.(2) and NX-OS Release 4.(1b). Upgrading to one of those releases will help decrease instances of modules reloads.

<span id="page-25-0"></span>**•** CSCin95789

**Symptom**: When you configure Cisco Traffic Analyzer to capture traffic on one or more interfaces on a Windows platform, the configuration web page might not show that the interface has been selected for traffic capture even though traffic capture on that interface is enabled.

**Workaround**: Check the logs to clarify that the correct interface has been selected.

<span id="page-25-1"></span>**•** CSCsd15794

**Symptom**: If the iSNS Client has registered with the iSNS server, and does not send any protocol messages to the server, the iSNS Server might not time out idle sessions from the iSNS client.

**Workaround**: Clear the session explicitly from the iSNS Client side.

<span id="page-25-2"></span>**•** CSCsd21187

**Symptom**: If an iSNS client tries to register a portal separately after registering the network entity and storage node object with the Cisco MDS iSNS server, the portal registration might fail.

**Workaround**: Register the portal at the same time as the network entity and storage node object registration.

**•** CSCed16845

**Symptom**: Occasionally, the Common Information Model (CIM) server may be automatically restarted because of an internal error. In this case, the connected CIM client is disconnected.

**Workaround**: You must explicitly reconnect the CIM client to the CIM server.

**•** CSCeg12383

**Symptom**: On rare occasions, the PortChannels with FCIP interface members fail to come up when the switch reboots. This occurrence happens when the startup configuration has a default switch port trunk mode setting that does not match the configured trunk mode for PortChannel members (FCIP interfaces). Also, the startup configuration shows any explicit switch port trunk mode setting for the PortChannel.

**Workaround**: Reconfigure the switch port trunk mode on the PortChannel.

**•** CSCeg37598

**Symptom**: The iSNS server might crash when iSCSI is disabled and iSNS is enabled using Fabric Manager.

**Workaround**: None.

<span id="page-26-0"></span>**•** CSCse31881

**Symptom**: If there are IPFC interfaces configured on an SSM, you might experience issues if you downgrade from SAN-OS Release 3.x to Release 2.x.

**Workaround**: Before downgrading, remove the IPFC interface on the module and then recreate the IPFC interface after the downgrade is complete.

<span id="page-26-1"></span>**•** CSCse70275

**Symptom**: The Qlogic 2460 HBA fails to remote boot when it connects to a VT instantiated by SANTap on the SSM because the Qlogic 2460 BIOS sends a test ready unit with an invalid command reference number (CRN) and task attribute field. This same HBA can boot when SANTap and the SSM are not part of the configuration.

**Workaround**: Use the Qlogic 2340 HBA.

<span id="page-26-2"></span>**•** CSCse99087

**Symptom**: A user called snmp-user can successfully log into an MDS switch through the CLI, but cannot log in through Fabric Manager or Device Manager. The login attempt fails with this error: SNMP: Unknown username

**Workaround**: None.

<span id="page-26-3"></span>**•** CSCsf27608

**Symptom**: Following an upgrade from Cisco SAN-OS 2.1(2b) to Cisco SAN-OS 3.0(2), a VSAN carrying FICON traffic was not trunking and the remote Domain Manager was not responding.

**Workaround**: None.

<span id="page-26-4"></span>**•** CSCsf30937

**Symptom**: On rare occasions following an upgrade from Cisco MDS SAN-OS 2.1(2b) to Cisco SAN-OS 3.0(2a), module configurations might be removed.

**Workaround**: Reload the affected modules and then reconfigure or copy the configurations for the affected interfaces to the switch.

<span id="page-26-5"></span>**•** CSCsg05037

**Symptom**: Cisco Fabric Manager shows read-write community strings for other communities when a user is logged in with a read-only community string.

**Workaround**: None.

<span id="page-26-6"></span>**•** CSCsg12096

**Symptom**: When in-order delivery (IOD) is disabled, an entry in the accounting log is posted showing that it is enabled.

**Workaround**: None.

<span id="page-26-7"></span>**•** CSCsg19148

**Symptom**: Time zone changes that are executed on an MDS switch do not take effect on the 12-port, 24-port, and 48 port 1-Gbps/2-Gbps/4-Gbps Fibre Channel modules, and on the 4-port 10-Gbps module. This issue occurs in SAN-OS Releases 3.0(1), 3.0(2), 3.0(2a), and 3.0(3).

#### **Caveats**

#### *Send documentation comments to mdsfeedback-doc@cisco.com*

Time zone changes that are executed on an MDS switch do not take effect on the 16-port or 32-port 1-Gbps/2-Gbps module, on the 4-port or 8-port Gigabit Ethernet IP services module, the MPS 14/2 module, and on the SSM. This issue occurs in SAN-OS Release 3.0(3).

This issue has no effect on functionality. However, debug messages and syslogs from the MDS switching modules will have incorrect timestamps if the time zone is configured on an MDS switch.

**Workaround**: None.

<span id="page-27-0"></span>**•** CSCsg19303

**Symptom**: Graceful shutdowns of ISLs are not supported for IVR traffic.

**Workaround**: Increase the FSPF cost on the link before it is shut down, so that traffic will flow through an alternate path.

<span id="page-27-1"></span>**•** CSCsg29400

**Symptom**: If you use Device Manager to create a target initiator and then you select **Edit**, Device Manager allows the entry to be a host address with a /24 mask, but it should only allow a /32 mask for a host address.

**Workaround**: Use Device Manager to remove the entry.

<span id="page-27-2"></span>**•** CSCsg30429

**Symptom**: If you click the **Dump FM Server** popup menu item, or use the Fabric Manager Server info command, the Fabric Manager Server displays an error message.

**Workaround**: None. This issue is resolved in the Cisco MDS 9000 Family Fabric Manager Release 3.0(3a). For more information, refer to the *[Release Notes for Cisco MDS 9000 Family Fabric](http://www.cisco.com/en/US/products/ps5989/prod_release_note09186a008076b4a7.html)  [Manager Release 3.0\(3a\)](http://www.cisco.com/en/US/products/ps5989/prod_release_note09186a008076b4a7.html)*.

<span id="page-27-3"></span>**•** CSCsg52197

**Symptom**: After you install an MPS-14/2 module, the power capacity level on the switch might be incorrect.

**Workaround**: To correct the power capacity level, switch the power capacity from Redundant to Combined and then back to Redundant again.

<span id="page-27-4"></span>**•** CSCsg62359

**Symptom**: If a user attempts to log in using TACACS+ authentication to an MDS switch or an SSH server configured on the switch, the login might fail if password-authentication is the first login method the user tries.

**Workaround**: Use the keyboard-interactive method as the first login method for SSH.

<span id="page-27-5"></span>**•** CSCsg62816

**Symptom**: On all Cisco MDS Fibre Channel modules, remote spanning does not work if the size of the spanned packet is more than 2112 octets. Remote spanning works normally for packet sizes less than or equal to 2112 octets.

**Workaround**: None.

<span id="page-27-6"></span>**•** CSCsg80637

**Symptom**: Files placed on the volatile: partition cannot be copied or viewed by a user with the network-admin role.

**Workaround**: Log in to the MDS switch. with the same user that created the file and view or copy the file from the volatile partition.

<span id="page-28-0"></span>**•** CSCsg82792

**Symptom**: When trying to copy a core file from an MDS switch to a location such as a TFTP server, the system asks for the core filename, but the actual filename is not visible in the CLI.

**Workaround**: To show the supervisor module on which a process crashed and show the process ID, enter the **show cores** command. To transfer the core file, enter the full command: **copy core://***supervisor mod number/pid* **tftp:**

<span id="page-28-1"></span>**•** CSCsg90318

**Symptom:** When you use the **run-script** command in conjunction with conditional services such as TACACS+ and IVR, the script fails with command parse errors.

**Workaround**: None.

<span id="page-28-2"></span>**•** CSCsg93198

**Symptom**: The Fabric Manager Configuration Analysis Tool shows mismatches when there are none.

**Workaround**: None.

<span id="page-28-3"></span>**•** CSCsg94749

**Symptom**: If an MDS switch running Cisco SAN-OS 3.0(x) is configured so that the default gateway is on the FCIP network and there is a static route for the management LAN, then the FCIP tunnel might go down.

**Workaround**: Configure the default gateway on the management LAN and a static route for the FCIP tunnel.

<span id="page-28-4"></span>**•** CSCsg95021

**Symptom**: Following a reboot of a SAN Volume Controller (SVC) node, all SVC Nx port registers are Fibre Channel 4 in the native VSAN, but some of them are not exported in the IVR VSAN.

**Workaround**: Issue the **shut** command followed by the **no shut** command.

<span id="page-28-5"></span>**•** CSCsg96497

**Symptom**: Following an upgrade to Cisco SAN-OS 3.x in a chassis where Generation 2 modules are present and FC flows are present, if you create and delete FC flows several times, then FC flows might not be able to be created anymore. You might see the following message in Fabric Manager when you click **Finish after** creating an FC flow:

Snmp: acltcam: Unable to allocate memory

**Workaround**: To resolve this issue, follow these steps:

- **6.** Reload each Generation 2 module, which is disruptive.
- **7.** Call TAC to obtain the debug plug-in to restart the ACL process, which is disruptive.
- **8.** Upgrade to Cisco SAN-OS 3.1(1).
- <span id="page-28-6"></span>**•** CSCsg99049

**Symptom**: Fabric Manager does not allow you to create more than 2048 flows per switch. The actual limitation is 2048 flows for a Generation 2 module and 1024 flows for a Generation 1 module.

**Workaround**: None.

<span id="page-28-7"></span>**•** CSCsg99790

**Symptom**: When an SSH session is opened for only a brief period, an MDS switch may send the following kinds of messages, indicating that the local tty is not available:

%DAEMON-3-SYSTEM\_MSG: error: ioctl(TIOCSCTTY): Input/output error

#### **Caveats**

#### *Send documentation comments to mdsfeedback-doc@cisco.com*

%DAEMON-3-SYSTEM\_MSG: error: open /dev/tty failed - could not set controlling tty: No such device or address

%DAEMON-3-SYSTEM\_MSG: error: /dev/pts/0: No such file or directory

**Workaround**: Set the logging level of the daemon message to 2 or higher.

<span id="page-29-3"></span>**•** CSCsh05721

**Symptom**: An association call from a VSAN to its logical switch returns a particular WWN, but an association call from the physical system to the virtual system does not return the same WWN, which indicates that the logical switch is not associated to the physical switch.

**Workaround**: None.

<span id="page-29-4"></span>**•** CSCsh40033

**Symptom**: When a device is removed from remote switch, the device might still appear in the name server database, and the fcns refresh command might fail to remove the stale entry.

**Workaround**: To remove the state entry from the name server database, follow these steps:

- **1.** Connect a device on the remote switch which is not part of the active zone set.
- **2.** Apply the **refresh fcns** command required by Cisco.
- **3.** Use the **show fcns database** command to verify that the stale entry was removed.
- **4.** Shut down the new device or add it to the active zone set if needed.
- <span id="page-29-2"></span>**•** CSCsh95415

**Symptom**: After setting the clock from Fabric Manager (using SNMP), I/O timeouts were observed. The network time protocol (NTP) was not sending the notification that the clock had changed.

**Workaround**: Set the clock through the CLI.

<span id="page-29-0"></span>**•** CSCsi27133

**Symptom**: If an interface index map is not programmed correctly, the Port Manager continues to bring up the port, which results in an ACL programming failure and the following error message:

%ZONE-2-ZS\_TCAM\_PROGRAMMING\_FAILED: %\$VSAN xxx%\$ TCAM operation failed : Unknown, Reason: idxmap ioctl failure

Because of the programming failure, the port is effectively useless, even though it is up.

**Workaround**: None.

<span id="page-29-1"></span>**•** CSCsj07363

**Symptom**: An SNMP Get-Next Request for the MIB object

ip.ipAddrTable.ipAddrEntry.ipAdEntIfIndex on an MDS 9000 switch resolves by asking ifIndex for a loopback address. Because there is no hardware (ifIndex) for a loopback address, the ifIndex reply for this interface is skipped and the next possible instance of the object, which is IP-MIB::ipAdEntNetMask, is returned.

**Workaround**: There are two ways you can work around this issue. Do one of the following:

- **–** Use the CISCO-IP-IF-MIB, which has richer vocabulary than the standard MIB. The same information along with more details can be derived.
- **–** Use the Get-Next request in a series for ipAdEntAddr to learn about the all the address instances. Then do a series of specific Get Request requests for respective instances of ipAdEntIfIndex and ignore the loopback address.

<span id="page-30-2"></span>**•** CSCso63465

**Symptom**: FCP-CMD (for example, Inquiry) frames targeted to LUN 0x45F0 or LUN 0x50F0 are dropped by an MDS switch when traffic flows (egresses) thru Generation 2 modules. LUN 0x45F0 corresponds to HPUX's Volume Set Address <VBUS ID: 0xB, Target ID: 0xE, LUN: 0x0>.

**Workaround**: Do not use LUN 0x45F0 and LUN 0x50F0 when Generation 2 modules are present in the fabric.

<span id="page-30-3"></span>**•** CSCsg31247

**Symptom**: If the startup configuration and the running configuration contain the same configuration items, but have differences in terms of format (spaces or empty lines), then the output of the **show running-config diff** command will not be blank.

**Workaround**: Carefully examine the output of the **show running-config diff** command to determine if the startup configuration and running configuration are actually different, or if there are just format differences in the two files.

<span id="page-30-4"></span>**•** CSCsg31334

**Symptom**: When you create a user with the name user, only the snmp-user is created and not the corresponding CLI user. There is no warning message about this.

**Workaround**: None.

<span id="page-30-0"></span>**•** CSCeh35635

**Symptom**: For passwords authenticated by an AAA server, the MDS switch should inform the user when their password is about to expire.

**Workaround**: This is an enhancement. It is available only for CLI logins. Fabric Manager and Device currently do not support this feature.

<span id="page-30-5"></span>**•** CSCsd92433

**Symptom**: Additional information is needed from the **show tech-support** command.

**Workaround**: None.

## <span id="page-30-1"></span>**Related Documentation**

The documentation set for the Cisco MDS 9000 Family includes the following documents. To find a document online, use the Cisco MDS SAN-OS Documentation Locator at:

http://www.cisco.com/en/US/products/ps5989/products\_documentation\_roadmap09186a00804500c1.html. For information on IBM TotalStorage SAN Volume Controller Storage Software for the Cisco MDS 9000 Family, refer to the IBM TotalStorage Support website:

<http://www.ibm.com/storage/support/2062-2300/>

### **Release Notes**

- **•** *Cisco MDS 9000 Family Release Notes for Cisco MDS SAN-OS Releases*
- **•** *Cisco MDS 9000 Family Release Notes for Storage Services Interface Images*
- **•** *Cisco MDS 9000 Family Release Notes for Cisco MDS SVC Releases*
- **•** *Cisco MDS 9000 Family Release Notes for Cisco MDS 9000 EPLD Images*

### **Compatibility Information**

- **•** *Cisco MDS 9000 SAN-OS Hardware and Software Compatibility Information*
- **•** *Cisco MDS 9000 Family Interoperability Support Matrix*
- **•** *Cisco MDS Storage Services Module Interoperability Support Matrix*
- **•** *Cisco MDS SAN-OS Release Compatibility Matrix for IBM SAN Volume Controller Software for Cisco MDS 9000*
- **•** *Cisco MDS SAN-OS Release Compatibility Matrix for Storage Service Interface Images*

## **Regulatory Compliance and Safety Information**

**•** *Regulatory Compliance and Safety Information for the Cisco MDS 9000 Family* 

### **Hardware Installation**

- **•** *Cisco MDS 9124 Multilayer Fabric Switch Quick Start Guide*
- **•** *Cisco MDS 9500 Series Hardware Installation Guide*
- **•** *Cisco MDS 9200 Series Hardware Installation Guide*
- **•** *Cisco MDS 9100 Series Hardware Installation Guide*
- **•** *Cisco MDS 9020 Fabric Switch Hardware Installation Guide*

### **Cisco Fabric Manager**

- **•** *Cisco MDS 9000 Family Fabric Manager Quick Configuration Guide*
- **•** *Cisco MDS 9000 Family Fabric Manager Configuration Guide*
- **•** *Cisco MDS 9000 Fabric Manager Online Help*
- **•** *Cisco MDS 9000 Fabric Manager Web Services Online Help*
- **•** *Cisco MDS 9000 Family Fabric Manager Database Schema*

### **Command-Line Interface**

- **•** *Cisco MDS 9000 Family Software Upgrade and Downgrade Guide*
- **•** *Cisco MDS 9000 Family Storage Services Module Software Installation and Upgrade Guide*

- **•** *Cisco MDS 9000 Family CLI Quick Configuration Guide*
- **•** *Cisco MDS 9000 Family CLI Configuration Guide*
- **•** *Cisco MDS 9000 Family Command Reference*
- **•** *Cisco MDS 9000 Family Quick Command Reference*
- **•** *Cisco MDS 9020 Fabric Switch Configuration Guide and Command Reference*
- **•** *Cisco MDS 9000 Family SAN Volume Controller Configuration Guide*

### **Troubleshooting and Reference**

- **•** *Cisco MDS 9000 Family Troubleshooting Guide*
- **•** *Cisco MDS 9000 Family MIB Quick Reference*
- **•** *Cisco MDS 9020 Fabric Switch MIB Quick Reference*
- **•** *Cisco MDS 9000 Family SMI-S Programming Reference*
- **•** *Cisco MDS 9000 Family System Messages Reference*
- **•** *Cisco MDS 9020 Fabric Switch System Messages Reference*

### **Installation and Configuration Note**

- **•** *Cisco MDS 9000 Family SSM Configuration Note*
- **•** *Cisco MDS 9000 Family Port Analyzer Adapter Installation and Configuration Note*
- **•** *Cisco 10-Gigabit Fibre Channel X2 Transceiver Module Installation Note*

# <span id="page-32-0"></span>**Obtaining Documentation, Obtaining Support, and Security Guidelines**

For information on obtaining documentation, obtaining support, providing documentation feedback, security guidelines, and also recommended aliases and general Cisco documents, see the monthly *What's New* in Cisco Product Documentation, which also lists all new and revised Cisco technical documentation, at:

<http://www.cisco.com/en/US/docs/general/whatsnew/whatsnew.html>

This document is to be used in conjunction with the documents listed in the ["Related Documentation"](#page-30-1) section.

Cisco and the Cisco Logo are trademarks of Cisco Systems, Inc. and/or its affiliates in the U.S. and other countries. A listing of Cisco's trademarks can be found at [www.cisco.com/go/trademarks](http://www.cisco.com/go/trademarks). Third party trademarks mentioned are the property of their respective owners. The use of the word partner does not imply a partnership relationship between Cisco and any other company. (1005R)

Any Internet Protocol (IP) addresses used in this document are not intended to be actual addresses. Any examples, command display output, and figures included in the document are shown for illustrative purposes only. Any use of actual IP addresses in illustrative content is unintentional and coincidental.

© 2007 Cisco Systems, Inc. All rights reserved.

Printed in the USA on recycled paper containing 10% postconsumer waste.

a l

 $\overline{\phantom{a}}$